Kode/Nama Rumpun Ilmu: 458/Teknik Informatika

# **LAPORAN KEMAJUAN**

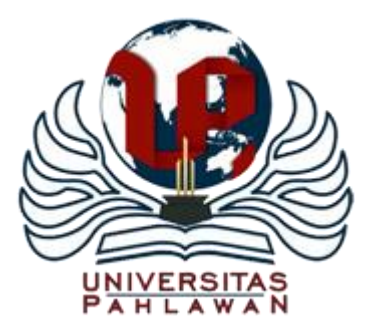

# **APLIKASI PENGELOLAAN TRANSAKSI RESERVASI PADA HOTEL MANGKUTO PAYAKUMBUH DENGAN TEKNOLOGI WAP**

**TIM PENGUSUL**

- **KETUA : Novi Yona Sidratul Munti, M.Kom /1015119301**
- **ANGGOTA 1 : Safni Marwa / 1026067802**
- **ANGGOTA : Sardi Satria/ 1755201046**
- **ANGGOTA : Yudi Faradilla/ 1755201041**

# **PROGRAM STUDI TEKNIK INFORMATIKA**

### **FAKULTAS TEKNIK**

**UNIVERSITAS PAHLAWAN TUANKU TAMBUSAI**

**2020**

### **HALAMAN PENGESAHAN PENELITIAN**

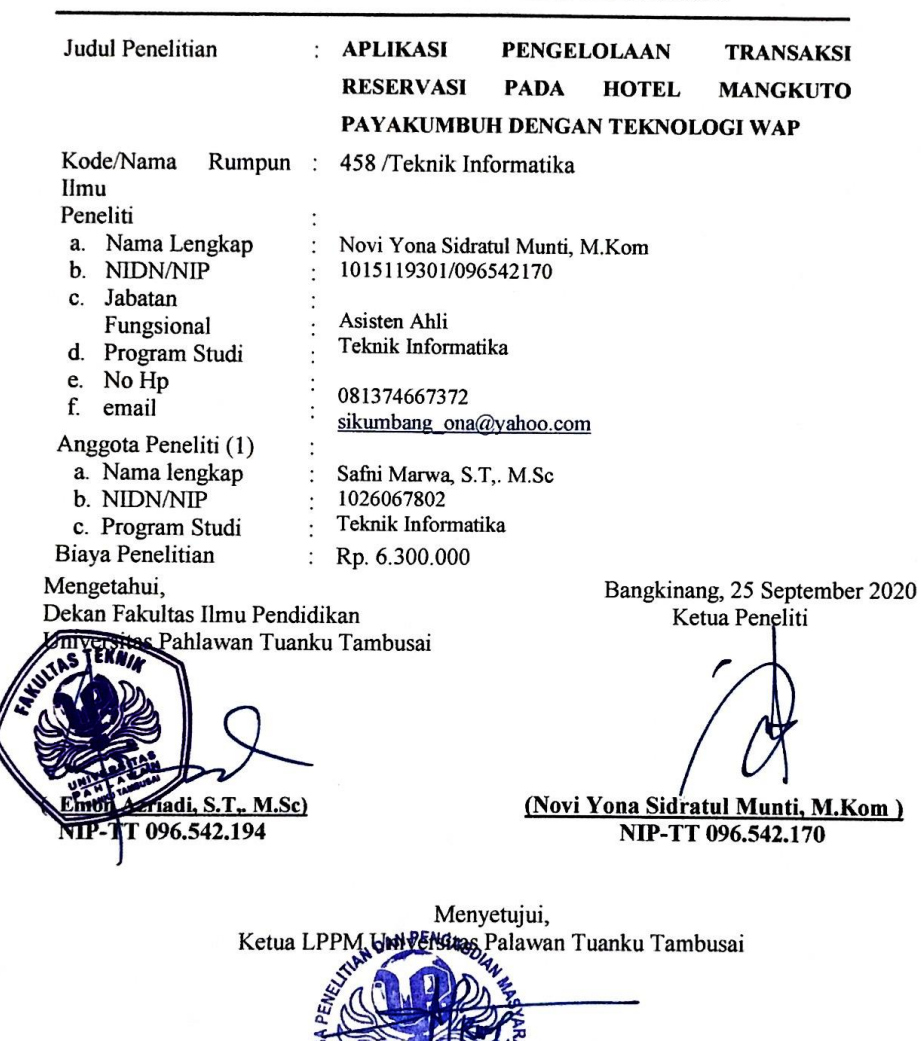

i

S.Kep, M.Kep

V 全日 122

NIP-TT 096.542.024

# 1.Judul Penelitian : **APLIKASI PENGELOLAAN TRANSAKSI RESERVASI PADA HOTEL MANGKUTO PAYAKUMBUH DENGAN TEKNOLOGI WAP**

2. Tim Peneliti :

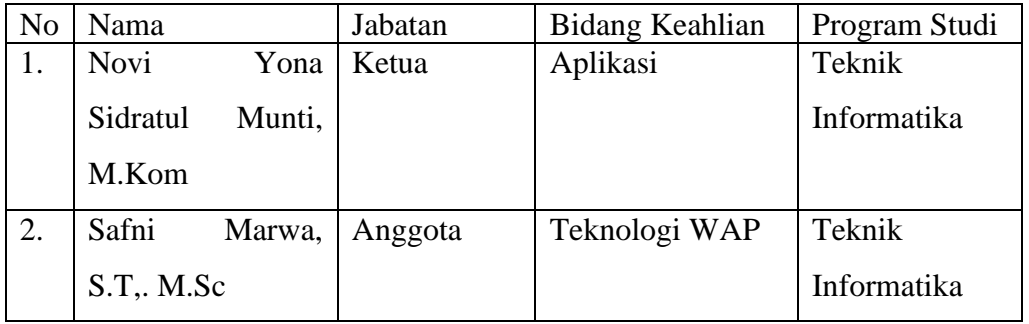

3. Objek Penelitian penciptaan :

(Pembuatan Aplikasi Pengolahan Transaks dengan Teknologi WAP)

4. Masa Pelaksanaan

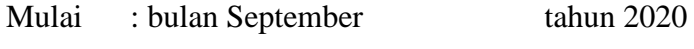

Berakhir: bulan Desember tahun.2020

- 5. Lokasi Penelitian (lab/lapangan) : HOTEL MANGKUTO PAYAKUMBUH
- 7. Instansi lain yang terlibat (jika ada, dan uraikan apa kontribusinya)

Hotel Mangkuto Payakumbuh sebagai partner untuk sebagai uji coba dalam penelitian 8. Jurnal ilmiah yang menjadi sasaran (tuliskan nama terbitan berkala ilmiah internasional bereputasi, nasional terakreditasi, atau nasional tidak terakreditasi dan tahun rencana publikasi) *Jurnal teragreditasi nasional*

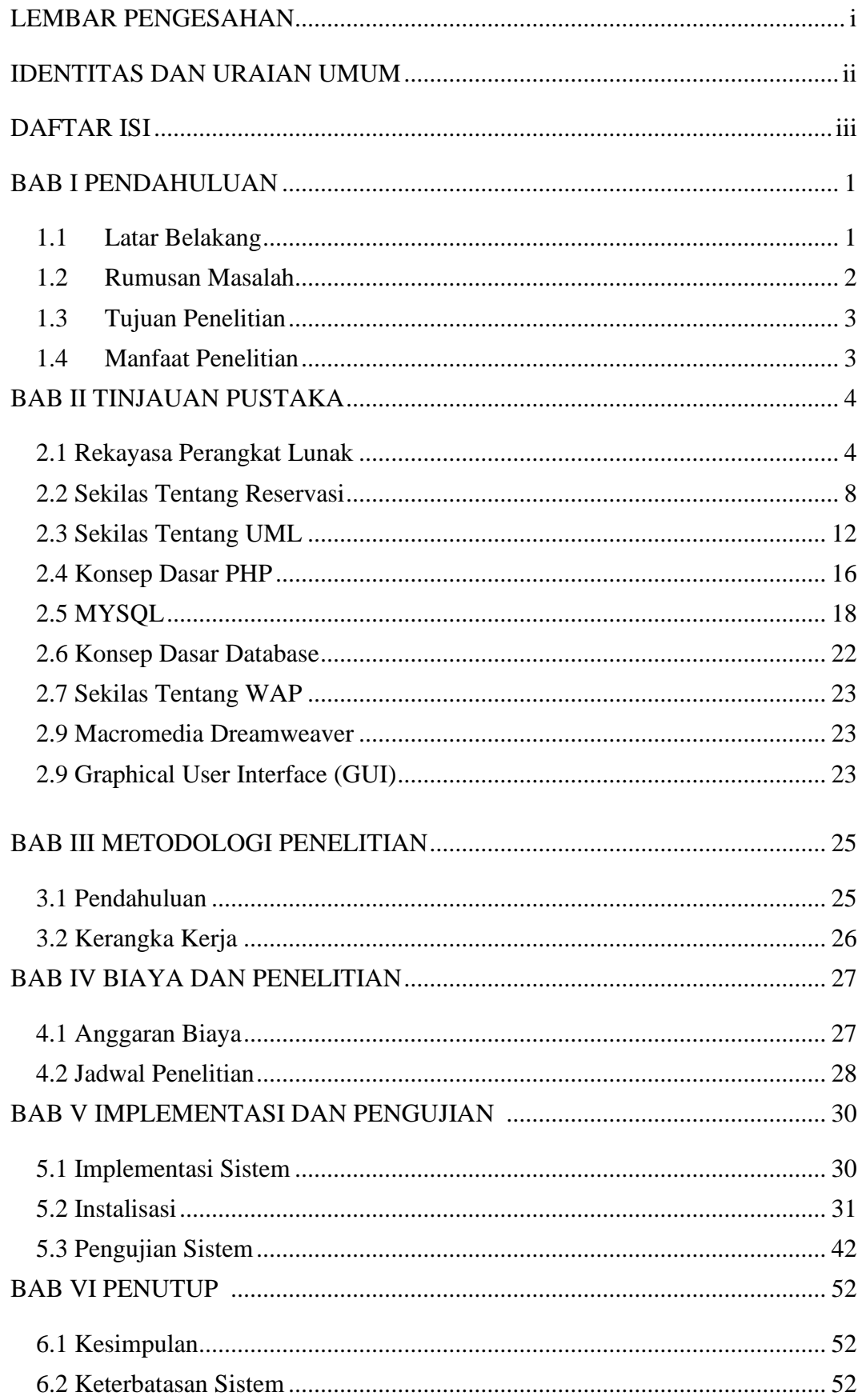

<span id="page-4-0"></span>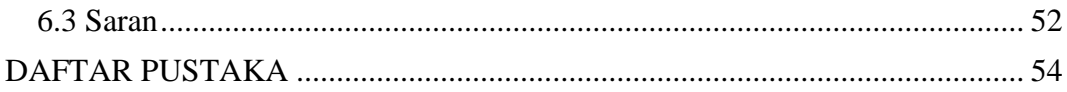

### **BAB I PENDAHULUAN**

# <span id="page-5-0"></span>**1.1 Latar Belakang**

Pendataan administrasi pada manajemen perhotelan memerlukan ketepatan mekanisme dan penataan yang terorganisir agar data terkemas dan terjaga keamanannya dengan baik, seiring pesatnya teknologi dan kemudahan – kemudahan yang ditawarkan di dalamnya, kini instansi – instansi baik swasta maupun negeri memanfaatkan fasilitas teknologi dalam pengolahan data – data yang dulu diolah secara manual diubah ke dalam pola komputerisasi yang mempermudah proses pengentrian dan pencarian data – data yang telah tersimpan dalam *database*. *Database* tersebut dibuat dengan tujuan agar proses kerja lebih optimal dan dapat dilakukan secara tepat dan tepat dengan tingkat kesalahan yang sedikit.

Perusahaan perhotelan memiliki data – data diantaranya adalah data tamu, data keluar masuk tamu, data karyawan dan data administrasi, namun pengolahannya masih bersifat manual dan membutuhkan waktu yang sangat lama dalam proses penyimpanannya, oleh karena itu perlu dicari alternatif dalam penanganan data tersebut. Kalau kita cermati bersama, komputer merupakan solusi terbaik dalam pengolahan data perhotelan.

Komputer mampu memecahkan masalah, bukan hanya dalam perhitungan, tetapi juga dalam kemampuan menyimpan dan memberikan informasi, walaupun demikian dalam masyarakat modern komputer banyak dimanfaatkan sebagai pusat data *(database)*  dibanding penggunaan lainnya. Karena peran *database* yang sangat menonjol. Pemrosesan basis data menjadi perangkat andalan yang kehadirannya sangat diperlukan, dan tidak hanya mempercepat perolehan informasi, tetapi juga dapat meningkatkan pelayanan terhadap tamu hotel.

Sistem administrasi hotel yang ada pada Hotel Mangkuto masih memerlukan banyak perubahan, terutama untuk pendataan yang memusat pada *server* serta pengorganisasian

1

komputer – komputer yang terhubung pada suatu jaringan. Laporan –laporan yang harus menunggu lama masih perlu diperbaiki sehingga diharapkan dapat setiap saat dipantau oleh manager hotel.

Pembuatan suatu sistem *server* yang sering disebut dengan *billing* memudahkan pengoperasian yang dilakukan oleh *Front desk* hotel untuk mengentri data maupun pencarian data. Data yang masuk tidak disimpan pada komputer yang bersangkutan tempat pengentrian data tetapi langsung pada *server* yang dapat dipantau oleh pemiliknya tanpa harus menanyakan pada petugas *front desk* hotel. Keefektifan ini memudahkan pemilik hotel untuk mengetahui segala sesuatu yang berhubungan dengan tamu hotel maupun informasi dari tamu hotel.

Perkembangan teknologi *database* tidak lepas dari perkembangan perangkat lunak dan perangkat keras, salah satu perangkat lunak perkembangan aplikasi yang popular adalah WAP. dimana bahasa pemrograman yang mutakhir WAP didesain untuk dapat memanfaatkan fasilitas yang tersedia dalam Windows dan merupakan *Software* yang biasa digunakan untuk membuat program yang cukup sederhana tetapi banyak cakupan yang dapat dikerjakan. Penggunaan bahasa pemrograman WAP dalam penggunaan *database*  merupakan kemajuan teknologi dalam perkembangan basis data maupun aplikasi lain yang langsung dapat berhubungan dengan computer. Dalam menangani data yang besar program WAP sangat efektif dibanding sistem pemrosesan manual yang dilakukan maupun dengan program yang diakses melalui sebuah *handphone*. Dengan menggunakan WAP kegiatan ini dimaksudkan untuk membuat program *database* perhotelan dengan sistem *server* yang digunakan untuk memantau seluruh kegiatan pengadministrasian.

# <span id="page-6-0"></span>**1.2 Rumusan Masalah**

<span id="page-6-1"></span>Berdasarkan latar belakang yang telah diuraikan diatas, maka ada beberapa masalah yang dapat dikemukakan yaitu:

- 1. Apakah penggunaan komputer sudah digunakan secara optimal dalam pengolahan transaksi reservasi pada Hotel Mangkuto?
- 2. Apakah pengolahan data transaksi reservasi dapat dilakukan secara cepat dan tepat serta informasi yang dihasilkan berkualitas?
- 3. Apakah bahasa pemograman PHP dan My-Sql dapat digunakan untuk membangun sistem reservasi komputerisasi berbasis Wap?

# **1.3 Tujuan Penelitian**

Berdasarkan perumusan masalah diatas, diperoleh hipotesa yaitu:

- 1. Dengan dikembangkannya sistem yang baru diharapkan dapat memperlancar arus informasi pengolahan transaksi reservasi pada Hotel Mangkuto.
- 2. Dengan menggunakan *handphone* dan aplikasi program Php dan My-Sql diharapkan proses pengolahan data dapat dilakukan dengan mudah, cepat, dan tepat.
- 3. Php dan My-Sql merupakan bahasa pemrograman yang cocok untuk membuat sebuah sistem reservasi berbasis *Wap*.

# <span id="page-7-0"></span>**1.4 Manfaat Penelitian**

Dari tujuan penelitian diatas, dapat diambil manfaat dari penelitian ini yaitu :

- 1. Mengaplikasikan aspek-aspek teoristis dan konsep-konsep yang diperoleh di bangku kuliah.
- 2. Menciptakan suatu sistem yang nantinya dapat dimanfaatkan dan membantu pihak lain dalam menciptakan efisiensi dan aktifitas kerja.
- 3. Pedoman yang dihasilkan oleh pihak lain dari analisisnya untuk membentuk sistem yang lebih baik, yang berguna bagi dunia kerja nantinya.

### **BAB II TINJAUAN PUSTAKA**

### <span id="page-8-0"></span>**2.1 Rekayasa Perangkat Lunak**

### **2.1.1 Definisi Rekayasa Perangkat Lunak**

Roger S. Pressman, Ph.D, 2002 dalam Rekayasa Perangkat Lunak Pendekatan Praktisi, mendefinisikan istilah Rekayasa Perangkat Lunak (RPL) secara umum disepakati sebagai terjemahan dari istilah *Software Engenering*. Istilah *Software Engenering* mulai dipopuleri tahun 1968 pada *Software Engenering Conference* yang diselenggarakan oleh NATO. Sebagian orang mengartikan *Software Engenering* (Rekayasa Perangkat Lunak) hanya sebatas pada bagaimana membuat program komputer. Padahal ada perbedaan yang mendasar antara perangkat lunak (*Software*) dan program komputer.

*Software Engenering* (Rekayasa Perangkat Lunak) berasal dari 2 kata yaitu *Software* (Perangkat Lunak) dan *Engenering* (Rekayasa). *Software* (Perangkat Lunak) adalah *Source code* pada suatu program atau sistem. Perangkat Lunak tidak hanya dokumentasi terhadap *source code* tapi juga dokumentasi terhadap suatu yang dibutuhkan selama pengembangan, instalasi, penggunaann dan pemeliharaan sebuah system. Sedangkan *Engenering* (Rekayasa) adalah aplikasi terhadap pendekatan sistematis yang berdasar atas ilmu pengetahuan dan matematis serta aplikasi tentang produksi terhadap struktur, mesin, produk, proses, atau sistem. Jadi pengertian *Software Engenering* (Rekayasa Perangkat Lunak) adalah suatu disiplin rekayasa yang berkonsentrasi terhadap seluruh aspek.

Produk *Software* (Perangakat Lunak) mengadopsi pendekatan yang sistematis dan terorganisir terhadap pekerjaannya dan menggunakan *tool* yang sesuai serta teknik yang ditentukan berdasarkan masalah yang akan dipecahkan, kendala pengembangan, dan sumber daya yang disediakan.

*Software Engenering* (Rekayasa Perangkat Lunak) juga merupakan pendekatan sistematis dan matematis untuk membangun, memelihara, dan mengenyahkan Perangkat Lunak. Dari cara pandang lain, Rekayasa Perangkat Lunak adalah pendekatan sistematis untuk merekayasa perangkat lunak yang handal atau bermutu, tepat waktu, dan dengan biaya yang optimal (Roger S. Pressman, Ph.D, 2002 dalam Rekayasa Perangkat Lunak Pendekatan Praktisi).

#### **2.1.2 Sejarah Rekayasa Perangkat Lunak**

Istilah software engineering digunakan pertama kali pada akhir 1950-an dan awal 1960-an. Saat itu, masih terdapat perdebatan tajam mengenai aspek engineering dari pengembangan perangkat lunak. Pada tahun 1968 dan 1969, komite sains NATO mensponsori dua konferensi tentang rekayasa perangkat lunak, yang memberikan dampak kuat terhadap pengembangan rekayasa perangkat lunak. Banyak yang menganggap dua konferensi inilah yang menandai awal resmi profesi rekayasa perangkat lunak.

Pada tahun 1960-an hingga 1980-an, banyak masalah yang ditemukan para praktisi pengembangan perangkat lunak. Banyak project yang gagal, hingga masa ini disebut sebagai krisis perangkat lunak. Kasus kegagalan pengembangan perangkat lunak terjadi mulai dari project yang melebihi anggaran, hingga kasus yang mengakibatkan kerusakan fisik dan kematian. Salah satu kasus yang terkenal antara lain meledaknya roket Ariane akibat kegagalan perangkat lunak. Selama bertahun-tahun, para peneliti memfokuskan usahanya untuk menemukan teknik jitu untuk memecahkan masalah krisis perangkat lunak. Berbagai teknik, metode, alat, proses diciptakan dan diklaim sebagai senjata pamungkas untuk memecahkan kasus ini. Mulai dari pemrograman terstruktur, pemrograman berorientasi objek, perangkat pembantu pengembangan perangkat lunak (CASE tools), berbagai standar, UML hingga metode formal diagung-agungkan sebagai senjata pamungkas untuk menghasilkan software yang benar, sesuai anggaran dan tepat waktu. Pada tahun 1987, Fred Brooks menulis artikel No Silver Bullet, yang berproposisi bahwa tidak ada satu teknologi atau praktek yang sanggup mencapai 10 kali lipat perbaikan dalam produktivitas pengembanan perangkat lunak dalam tempo 10 tahun.

Sebagian berpendapat, *no silver bullet* berarti profesi rekayasa perangkat lunak dianggap telah gagal. Namun sebagian yang lain justru beranggapan, hal ini menandakan bahwa bidang profesi rekayasa perangkat lunak telah cukup matang, karena dalam bidang profesi lainnya pun, tidak ada teknik pamungkas yang dapat digunakan dalam berbagai kondisi.

### **2.1.3 Tujuan Rekayasa Perangkat Lunak**

Secara umum tujuan RPL tidak berbeda dengan bidang rekayasa yang lain. Hal ini dapat kita lihat pada gambar 2.1 dibawah ini :

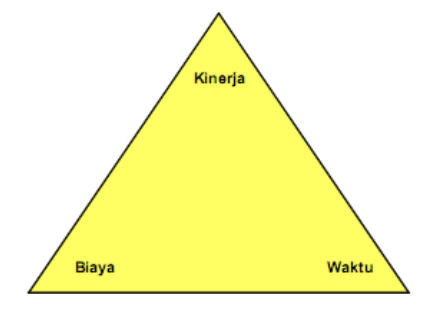

Sumber: (Mulyanto, Aunur R, 2008)

# **Gambar 2.1 Tujuan RPL**

Dari Gambar di atas dapat diartikan bahwa bidang rekayasa akan selalu berusaha menghasilkan output yang kinerjanya tinggi, biaya rendah dan waktu penyelesaian yang tepat. Secara lebih khusus kita dapat menyatakan tujuan RPL adalah:

- a. Memperoleh biaya produksi perangkat lunak yang rendah.
- b. Menghasilkan perangkat lunak yang kinerjanya tinggi, andal dan tepat waktu.
- c. Menghasilkan perangkat lunak yang dapat bekerja pada berbagai jenis platform.
- d. Menghasilkan perangkat lunak yang biaya perawatannya rendah.

### **2.1.4 Modul Rekayasa Perangkat Lunak**

a. Linear SequentialModel/ Waterfall Model

Model ini adalah model klasik yang bersifat sistematis, berurutan dalam membangun software. Berikut ini ada dua gambaran dari waterfall model. Sekalipun keduanya menggunakan nama-nama fase yang berbeda, namun sama dalam intinya. Fasefase dalam Waterfall Model menurut referensi Sommerville

pada gambar 2.2 berikut :

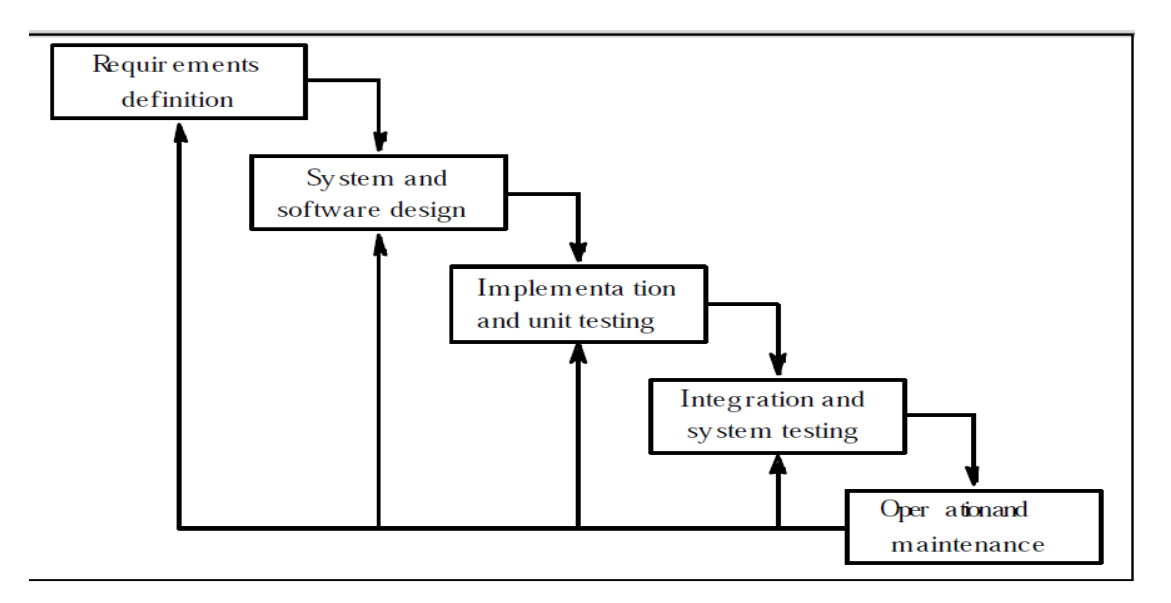

Sumber: (Roger S. Pressman, Ph.D, 2002)

### **Gambar 2.2 Tahapan-Tahapan Model Waterfall**

Keterangan:

1. Requirements analysis and definition : Mengumpulkan kebutuhan secara lengkap kemudian dianalisis dan didefinisikan kebutuhan yang harus dipenuhi oleh program yang akan dibangun. Fase ini harus dikerjakan secara lengkap untuk bisa menghasilkan desain yang lengkap.

- 2. System and software design : Desain dikerjakan setelah kebutuhan selesai dikumpulkan secara lengkap.
- 3. Implementation and unit testing : desain program diterjemahkan ke dalam kode-kode dengan menggunakan bahasa pemrograman yang sudah ditentukan. Program yang dibangun langsung diuji baik secara unit.
- 4. Integration and system testing : Penyatuan unit-unit program kemudian diuji secara keseluruhan (system testing).
- 5. Operation and maintenance : mengoperasikan program dilingkungannya dan melakukan pemeliharaan, seperti penyesuaian atau perubahan karena adaptasi dengan situasi sebenarnya.

Kekurangan yang utama dari model ini adalah kesulitan dalam mengakomodasi perubahan setelah proses dijalani. Fase sebelumnya harus lengkap dan selesai sebelum mengerjakan fase berikutnya.

Masalah dengan waterfall :

1. Perubahan sulit dilakukan karena sifatnya yang kaku.

- 2. Karena sifat kakunya, model ini cocok ketika kebutuhan dikumpulkan secara lengkap sehingga perubahan bisa ditekan sekecil mungkin. Tapi pada kenyataannya jarang sekali konsumen/pengguna yang bisa memberikan kebutuhan secara lengkap, perubahan kebutuhan adalah sesuatu yang wajar terjadi.
- 3. Waterfall pada umumnya digunakan untuk rekayasa sistem yang besar dimana proyek dikerjakan di beberapa tempat berbeda, dan dibagi menjadi beberapa bagian subproyek.

# **2.2 Sekilas Tentang Reservasi**

### **2.2.1 Pengertian Reservasi**

Setiap wisatawan yang akan berpergian ke suatu daerah baik daerah tujuan wisata maupun daerah lainnya, terlebih dahulu melakukan perencaan terlebih dahulu dengan membuat reservation.Pemesanan dalam bahasa Inggris adalah Reservation yang berasal dari kata "to reserve" yaitu menyediakan atau mempersiapkan tempat sebelumnya. Sedangkan reservation yaitu pemesanan suatu tempat fasilitas. Jadi secara umum reservation yaitu pemesanan fasilitas yang diantaranya akomodasi, meal, seat pada pertunjukan, pesawat terbang, kereta api, bus, hiburan, night club, discoutegue dan sebagainya ( Suartana, 1987 : 14 ) Kata reservation atau pemesanan dalam dunia pariwisata disebut juga booking. Kadangkala wisatawan tidak dapat membedakan arti dari kedua kata tersebut. Oleh karena itu perlu ditegaskan bahwa kedua kata tersebut tidak memiliki perbedaaan arti (Yoeti,1997:45)Dalam dunia kepariwisataan reservation merupakan suatu lembaga atau cara yang sangat penting dan merupakan salah satu pemegang kendali bagi kelangsungan aktivitas suatu biro perjalanan wisata.

Sebelumnya seseorang atau para wisatawan melakukan perjalanan ke suatu tempat dan tinggal di suatu tempat yang dituju, maka orang atau para wisatawan tersebut harus membuat rencana perjalanan dan melakukan pemesanan tempat pada akomodasi, transportasi, tour program, restaurant dan pertunjukan yang diperlukan. Hal-hal tersebut sangat penting dan harus diketahui oleh petugas industri pariwisata, khususnya pada reservation department pada sebuah hotel.

Department ini harus benar-benar mengetahui secara jelas bahwa tidak semua para wisatawan itu mempunyai kebutuhan dan tujuan yang sama.Secara umum kata reservation itu mempunyai arti dan makna yang sama yaitu pemesanan yang dilakukan oleh seseorang atau lebih untuk suatu tempat yang baik dan nyaman oleh pihak hotel.

### **2.2.2 Fungsi Reservasi**

Pengertian reservation tidak hanya terlepas dari fungsi dan tugas dari reservation department itu sendiri yaitu: penyediaan tempat baik sebelum tamu atau para wisatawan datang.

Adapun fungsi dari reservation staff adalah:

- 1. Menjual produk hotel dengan cara melakukan tehnik penjualan
- 2. Mempromosikan produk dan fasilitas hotel
- 3. Mempertahankan pengetahuan tentang produk dan pelayanan yang ada di hotel seperti harga & fasilitas promosi, harga khusus dll
- 4. Menjalin hubungan yang baik dengan tamu serta mengantisipasi kebutuhan tamu
- 5. Mencatat dan memproses pemesanan yang dilakukan dengan berbagai macam media
- 6. Menerima pemesanan kamar yang ada dalam daftar tunggu (waiting list)
- 7. Memproses perubahan pemesanan kamar
- 8. Mencatat metode pembayaran yang sudah di atur khusus untuk tamu rombongan dan konvensi
- 9. Melakukan tindakan pencegahan untuk menghindari tamu no show
- 10. Meminta persetujuan FOM atau finance manager untuk pemesanan kamar yang menginginkan pembayaran kredit
- 11. Membuat laporan reservasi
- 12. Mengarsip data pemesanan kamar secara akurat

## **2.2.3 Manfaat Reservasi**

Bagi travel agent/pekerja hotel :

1. Dapat mengetahui dengan pasti kapasitas pelanggan/wisatawan yang siap untuk melakukan tour di hari kemudian

- 2. Dapat menghitung dengan pasti harga paket wisata (apabila ready made tour), sehingga mencegah adanya kekeliruan harga
- 3. Dapat mempersiapkan permintaan-permintaan khusus dari wisatawan (cth. makanan khusus untuk vegetarian, bus berfasilitas toilet+TV, dsb)
- 4. Dapat mempersiapkan kamar untuk tamu sesuai dengan tanggal pemesanan, dan memastikan apakah kamar tersebut sedang penuh atau masih kosong
- 5. Mempersiapkan segala sesuatu fasilitas tambahan diluar hotel, namun masih dalam permintaan tamu (cth. kamar mandi khusus orang cacat, dsb*)*

Bagi wisatawan/tamu hotel:

- 1. Dapat memepersiapkan segala sesuatu dengan matang sebelum perjalanan wisata dilaksanakan
- 2. Memudahkan wisatawan mendapat kepastian atas tour yang dipesannya
- 3. Dapat memprediksikan biaya yang akan dikeluarkan untuk berwisata
- 4. Memudahkan tamu mendapatkan kamar

# **2.2.4 Prosedur Reservasi**

Menerima permintaan pemesanan kamar adalah suatu kegiatan atau proses mengumpulkan informasi atau data tentang calon tamu dan orang yang melakukan pemesanan kamar. Informasi yang diperlukan oleh pihak hotel antara lain:

- 1. Jenis dan jumlah kamar yang diinginkan
- 2. Jumlah orang yang akan menginap
- 3. Tanggal kedatangan & tanggal keberangkatan
- 4. Nama tamu yang menginap di hotel
- 5. Nama pemesan/ orang yang dapat dihubungi untuk tindak lanjut informasi pemesanan kamar
- 6. Nama perusahaan atau biro perjalanan
- 7. Alamat dan nomor telepon perusahaan
- 8. Rincian kedatangan(waktu & transportasi yang digunakan)
- 9. Cara pembayaran yang digunakan
- 10. Permintaan khusus

# **2.3 Sekilas Tentang UML**

*Unified Modelling Language (UML)* adalah sebuah "bahasa" yang telah menjadi standar dalam industri untuk menentukan, visualisasi, merancang dan mendokumentasikan artifact dari sistem software, untuk memodelkan bisnis dan sistem non software lainnya. *UML* merupakan suatu kumpulan teknik terbaik yang telah terbukti sukses dalam pemodelan sitem yang besar dan kompleks.

Dengan menggunakan *UML* kita dapat membuat model untuk semua jenis aplikasi piranti lunak, dimana aplikasi tersebut dapat berjalan pada piranti keras, sistem operasi dan jaringan apapun, serta ditulis dalam bahasa pemrograman apapun.

### **2.4 Konsep Dasar PHP**

# **2.4.1 Sejarah PHP**

Pada awalnya PHP merupakan kependekan dari *Personal Home Page* (Situs personal). PHP pertama kali dibuat oleh [Rasmus Lerdorf](http://id.wikipedia.org/wiki/Rasmus_Lerdorf) pada tahun [1995.](http://id.wikipedia.org/wiki/1995) Pada waktu itu PHP masih bernama *Form Interpreted* (FI), yang wujudnya berupa sekumpulan skrip yang digunakan untuk mengolah data formulir dari [web.](http://id.wikipedia.org/wiki/Web)

Selanjutnya Rasmus merilis kode sumber tersebut untuk umum dan menamakannya [PHP/FI.](http://id.wikipedia.org/w/index.php?title=PHP/FI&action=edit&redlink=1) Dengan perilisan kode sumber ini menjadi [sumber terbuka,](http://id.wikipedia.org/wiki/Sumber_terbuka) maka banyak [pemrogram](http://id.wikipedia.org/wiki/Pemrogram) yang tertarik untuk ikut mengembangkan PHP.

Pada November 1997, dirilis PHP/FI 2.0. Pada rilis ini, *[interpreter](http://id.wikipedia.org/w/index.php?title=Interpreter&action=edit&redlink=1)* PHP sudah diimplementasikan dalam program [C.](http://id.wikipedia.org/wiki/C) Dalam rilis ini disertakan juga modul-modul ekstensi yang meningkatkan kemampuan PHP/FI secara signifikan.

Pada tahun 1997, sebuah perusahaan bernama [Zend](http://id.wikipedia.org/w/index.php?title=Zend&action=edit&redlink=1) menulis ulang interpreter PHP menjadi lebih bersih, lebih baik, dan lebih cepat. Kemudian pada Juni 1998, perusahaan tersebut merilis interpreter baru untuk PHP dan meresmikan rilis tersebut sebagai [PHP 3.0](http://id.wikipedia.org/w/index.php?title=PHP_3.0&action=edit&redlink=1) dan singkatan PHP diubah menjadi [akronim berulang](http://id.wikipedia.org/wiki/Akronim_berulang) *PHP: Hypertext Preprocessing*.

Pada pertengahan tahun 1999, Zend merilis interpreter PHP baru dan rilis tersebut dikenal dengan [PHP 4.0.](http://id.wikipedia.org/w/index.php?title=PHP_4.0&action=edit&redlink=1) PHP 4.0 adalah versi PHP yang paling banyak dipakai pada awal abad ke-21. Versi ini banyak dipakai disebabkan kemampuannya untuk membangun aplikasi web kompleks tetapi tetap memiliki kecepatan dan stabilitas yang tinggi.

Pada [Juni](http://id.wikipedia.org/wiki/Juni) [2004,](http://id.wikipedia.org/wiki/2004) Zend merilis [PHP 5.0.](http://id.wikipedia.org/w/index.php?title=PHP_5.0&action=edit&redlink=1) Dalam versi ini, inti dari interpreter PHP mengalami perubahan besar. Versi ini juga memasukkan model [pemrograman berorientasi](http://id.wikipedia.org/wiki/Pemrograman_berorientasi_objek)  [objek](http://id.wikipedia.org/wiki/Pemrograman_berorientasi_objek) ke dalam PHP untuk menjawab perkembangan bahasa pemrograman ke arah paradigma berorientasi objek.

PHP adalah salah satu bahasa pemrograman di Internet. PHP bersifat cepat, gratis dan murah ( gratis ), selain itu PHP mendukung penggunaan database seperti MySQL, PostgreSQL, mSQL, Oracle etc.

Untuk dapat menjalankan PHP melalui browser, maka anda diharuskan terlebih dahulu menginstall web server ( misalnya Apache, PWS, IIS ) lalu menginstall PHP, sedangkan untuk menjalankan MySQL anda tidak perlu menginstall web server, hanya saja jika ingin dijalankan melalui browser, maka anda harus menginstall web server. Prosedur penginstallan web server, PHP dan MySQL dapat anda baca pada manual masing – masing. Adapun manual dan instalan Apache.

 Jika anda tidak ingin direpotkan dengan prosedur penginstallan PHP, anda dapat menjalankan PHP di direktori *public\_html* anda di *s.ee.itb.ac.id*. Hal itu dapat dilakukan karena PHP bersifat *server side* artinya script PHP di jalankan di server, bukan di computer client. Jadi semakin banyak client yang menjalankan script PHP di suatu situs, maka beban yang ditanggung oleh server semakin bertambah.

Sintaks – sintaks dalam PHP banyak yang sama dengan C++, dalam hal ini penulis tidak memberikan penjelasan penggunaan sintaks – sintaks tersebut mengingat para cakru telah memperoleh pengajaran tersebut di dalam kuliah maupun praktikum EL – 207 Komputer dan Pemrograman.

- 1. PHP singkatan dari "PHP Hypertext Preprocessor"
- 2. Dirancang untuk membentuk web dinamis
- 3. Memiliki fungsi yang sama dengan ASP, Cold Fusion atau Perl
- 4. Lahir dimulai dari Rasmus Lerdorf (1994) dari skrip Perl
- 5. Dapat berkomunikasi dengan database (misalnya mySQL)
- 6. PHP bersifat FREE
- 7. Awalnya dirancang untuk bekerja dengan Web Server Apache
- 8. Namun kahirnya dapat bekerja dengan PWS atau IIS
- 9. Kode PHP berposisi sebagai suatu TAG dalam dokumen HTML

### Yaitu tag:

<?php iisi kode php ?>

### Contoh program

### Program *Hello World*

Program *[Hello World](http://id.wikipedia.org/wiki/Hello_World)* yang ditulis menggunakan PHP adalah sebagai berikut:

<?php echo "Hello World"; ?>

Program bilangan Fibonacci

Berikut ini adalah contoh program yang relatif lebih kompleks yang ditulis dengan menggunakan PHP. Contoh program ini adalah program untuk menampilkan 20 bilangan pertama dari deret [bilangan Fibonacci.](http://id.wikipedia.org/wiki/Bilangan_Fibonacci)

<?php

function fibonacci\_seq( \$panjang ) {

for(  $I = \arctan(0,1)$ ,  $I = 2$ ,  $I = 2$ ,  $I = 3$  is  $I = \text{span}(I = 3i + 1)$ 

 $$1[] = $1[$x++] + $1[$x];$ 

return \$l; }

fibonacci\_seq(20); ?> // Angka "20" dapat diganti sesuai keinginan

# **2.4.2 PHP** *Hypertext Preprocessor* **(PHP)**

PHP merupakan bahasa pemrograman yang paling populer dan banyak digunakan untuk pemrograman web. PHP disebut juga pemrograman *server side,* artinya program dijalankan pada server. PHP sebenarnya merupakan program yang berjalan pada platform LINUX. Program ini bersifat freeware.

Sumber : Amazing News Website with PHP, AJAX, and MYSQL, Mochamad Joko Adi Wirawan, 2008

Setiap script PHP harus didahului dengan pembuka PHP (*<?php* atau *<?*) dan diakhiri dengan penutup (*?>*). Berikut contoh sederhana script PHP.

 $\leq$ ? php echo "I will Win"; ?>

Output script diatas adalah **I WILL WIN.**

# **2.4.3 Dasar PHP**

PHP dijalankan dalam file berekstensi .php, .php3 atau .phtml, itu tergantung dengan settingan PHP anda, tetapi secara umum ekstensi file PHP adalah .php.

Kode PHP menyatu dengan tag – tag HTML dalam satu file. Kode PHP diawali dengan tag <? atau <? php dan ditutup dengan ?>.

Contoh :

 $\langle$ ? phpinfo(); ?>

 Struktur penulisan dalam PHP, sama seperti dalam C++, yaitu setiap pernyataan diakhiri oleh semicolon ( ; ) dan bersifat *case sensitive untuk penulisan nama variabel.* Cara penulisan komentar dalam PHP juga sama dengan C++.

Contoh :

 $\leq$ ? \$nama = "divisi komputer hme itb"; // Huruf kecil semua \$NAMA = "DIVISI KOMPUTER HME ITB"; // Huruf besar semua print "\$nama  $\Box$  variable menggunakan huruf kecil.  $\text{&}$ ";

print " $NAMA \Box$  variable menggunakan huruf besar."; ?>

# **2.5 MySQL**

MySQL merupakan database *multiuser* yang menggunakan bahasa *Structure Query Language* (SQL). MySQL dalam operasi client-server, melibatkan server-daemon MySQL di sisi server dan berbagai macam program, serta library yang berjalan di sisi client. MySQL mampu menangani data yang cukup besar. SQL adalah bahasa standar yang digunakan untuk mengakses server database. Bahasa ini awalnya dikembangkan IBM,

tetapi telah diadopsi dan digunakan sebagai standar industry. Dengan menggunakan SQL, proses akses database menjadi lebih *friendly.* Dalam konteks bahasa SQL, informasi umumnya tersimpan dalam table-tabel yang secara logis merupakan struktur dua dimensi yang terdiri atas baris-baris data yang berada dalam satu atau lebih kolom. Baris pada table sering disebut entitas dari data, sedangkan kolom sering disebut atribut atau field. Keseluruhan table itu dihimpun dalam suatu kesatuan yang disebut database.

### **2.6 Konsep Dasar Database**

Database adalah suatu kumpulan data-data yang disusun sedemikian rupa sehingga membentuk informasi yang sangat berguna. Database terbentuk dari sekelompok data-data yang memiliki jenis/sifat sama. Bahkan dalam perkembangannya, data-data tersebut dapat berbentuk berbagai macam data, misalkan dapat berupa program, lembaran-lembaran untuk entry (memasukkan) data, laporan-laporan. Kesemuanya itu dapat dikumpulkan menjadi satu yang disebut dengan database.

#### **2.6.1 Definisi Database**

Adapun definisi database adalah sebagai berikut :

- a. Database adalah kumpulan dari data-data yang saling berhubungan satu dengan lainnya yang memiliki arti tertentu
- b. Database dirancang, dibuat, dan dipergunakan untuk keperluan tertentu. Terdapat sekelompok pemakai dan aplikasi tertentu yang saling terikat
- c. Basis data (Database) adalah sekumpulan data yang terintegrasi yang diorganisasi untuk memenuhi kebutuhan pemakai untuk keperluan organisasi.
- d. Database adalah kumpulan dari data yang saling berkaitan. Data adalah suatu fakta yang dapat direkam/dicatat/disimpan yang memiliki arti tertentu. Contoh : Alamat, Nama, Nomor Telepon.

### **2.6.2 Struktur File Database**

1. Data

Merupakan satu satuan informasi yang akan diolah, dimana sebelum diolah dikumpulkan di dalam suatu file database. Pengumpulan data dilakukan secara sistematis menurut struktur file database tersebut.

# 2. Record

Merupakan data yang isinya merupakan satu kesatuan seperti *Nama, Alamat, Nomor Telepon*. Setiap keterangan yang mencakup Nama, Alamat dan Nomor Telepon dinamakan satu record. Dan setiap record diberi nomor urut yang disebut nomor record (*Record Number*). Ukuran suatu file database ditentukan oleh jumlah record yang tersimpan di dalamnya.

3. Field

Merupakan sub bagian dari Record. Dari contoh isi record diatas maka terdiri dari 3 field, yaitu field Nama, field Alamat dan field Nomor Telepon.

#### **2.7 Sekilas Tentang WAP**

# **2.7.1 Pengertian WAP**

Pengertian WAP (*Wireless application protocol*) adalah suatu protocol aplikasi yang memungkinkan internet dapat di akses oleh ponsel dan perangkat wireless lainnya. Wap membawa informasi secara online melewati internet langsung menuju ponsel atau klien WAP lainnya. Dengan adanya WAP berbagai informasi dapat diakses setiap saat hanya dengan menggunakan ponsel. Ada tiga bagian dalam WAP yaitu perangkat wireless yang mendukung WAP, WAP gateway sebagai perantara dan server sebagai sumber dokumen. Dokumen yang berada pada web server adalah dokumen HTML maupun WML. Dokumen WML khusus ditampilkan melalui browser dari perangkat WAP, sedangkan dokumen HTML yang seharusnya ditampilkan melaui web browser, sebelum dibaca

melalui browser WAP diterjemahkan dulu oleh gateway agar dapat menyesuaikan dengan perangkat WAP.

Saat browser ingin meminta sebuah informasi yang ada deserver, ponsel harus melewati WAP gateway dulu, begitu juga sebaliknya. Proses pengitiman informasi dari ponsel ke WAP gateway atau sebaliknya menggunakan jaringan komunikasi nirkabel (wireless) yang masih memiliki keterbatsan, terutama pada kecilnya bandwidth yang ada. Kecilnya bandwidth tersebut tidak cocok jika dipergunakan untuk memproses informasi lewat protokol HTTP. Protokol HTTP berfungsi untuk mengatur pengiriman informasi dari client keserver dan sebaliknya. Untuk mengatasi kesenjangan ini, diciptakan WAP gateway. Fungsi WAP gateway adalah untuk meneruskan permintaan informasi dari ponsel menuju server lewat HTTP request dan sebaliknya dari server menuju ponsel melalui respon.

Dapat dilihat ilustrasi arsitektur umum WAP pada gambar 2.4 dibawah ini :

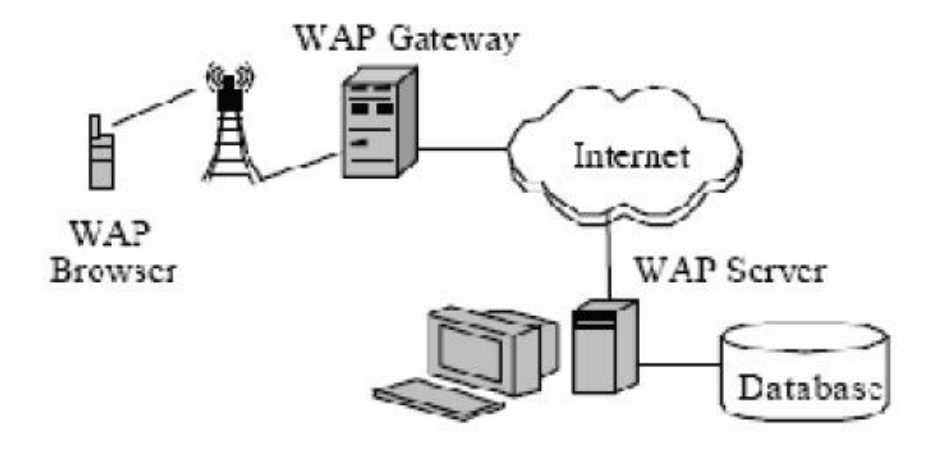

Sumber : (Pengertian\_Wap.pdf, 2013 dalam http://www.scribd.com/)

# **Gambar 2.4 Ilustrasi Arsitektur Umum WAP**

# **2.7.2 Sejarah WAP**

Awal kemunculan WAP dimulai dari riset yang dilakukan *Ericson* pada tahun 1995 dengan mengembangkan protokol umum yang disebut *Inteligent Terminal Transfer* 

*Protokol* (ITIP) yang memungkinkan adanya nilai tambah pada handphone. Selama tahun 1996-1997, Motorola, Nokia dan Planet Unwired (sekarng phone.com) meluncurkan konsep serupa. Planet Unwired memperkenalkan *Handheld Device Markup Language* (HDML) dan *Handheld Device Transport Protocol* (HDTP) sama halnya dengan HTML yang digunakan pada www. HDML digunakan untuk memperlihatkan isi website atau sebagai user interface dan sangat sesuai digunakan untuk aplikasi wireless internet acsess dengan limit transfer data yang sangat kecil.

Bulan maret tahun 1997 Nokia memperkenalkan konsep Smart Messaging yang khusus dirancang untuk GSM, dimana komunikasi antara handphone dengan internet dilakukan melalui sms dan pemograman bahasa yang disebut *Tagget Text Markup Language* (TTML) sama dengan HDML. Maka pada 26 juni 1997 keempat perusahaan tersebut sepakat membentuk forum *Wireless Aplication Protocol* (WAP).

#### **2.7.3 Keuntungan dan Kelemahan WAP**

Adapun keuntungan dari WAP adalah sebagai berikut :

- 1.Tidak adanya kepemilikan metode dalam meangakses internet dengan standar WAP baik pada isi maupun layanan.
- 2.Network yang independen karena WAP bekerja pada seluruh jaringan seluler yang ada.
- 3.Metode WAP telah di adopsi hampir 95% produsen telepun seluler diseluruh dunia alam memanfaatkan *Wireless Internet Acsess.*
- 4.WAP adalah suatu standar protokol dan aplikasinya yakni WAP browser yang dapat digunakan pada seluruh sistem operasi terkenal termasuk Palm OS, EPOC, Windows SE, FLEXOS, OS/9, java OS dan sebagainya.

5.Dengan menggunakan teknologi GPRS, perhitunagn akses dihitung berdasarkan jumlah bit yang terkoneksi yang harganya relatif murah sekitar Rp.30 perkilo Byte tergantung masing-masing operator seluler.

Adapun kelemahan dari WAP adalah konfigurasi telepon seluler untuk service WAP masih termasuk sulit.

# **2.7.4 Konsep Model Jaringan Pada Teknologi WAP**

Protokol dapat didefinisikan pada suatu cara atau aturan yang dibakukan untuk melakukan komunikasi antara satu peralatan jaringan (bias berupa computer, switch, hub dan lain-lain) dengan peralatan jaringan lainnya. Setiap protokol yang dibuat untuk aplikasi jaringan biasanya mengikuti standar untuk mendesainnya. Desain atau standar protokol tersebut merupakan arsitektur protokol yang ditetapkan secara internasional oleh ISO (*International Standard Organization*).

Arsitektur tersebut dinamakan *Open System Reference Standar Architecture* seperti terlihat komponen arsitektur WAP pada gambar 2.5 dibawah ini :

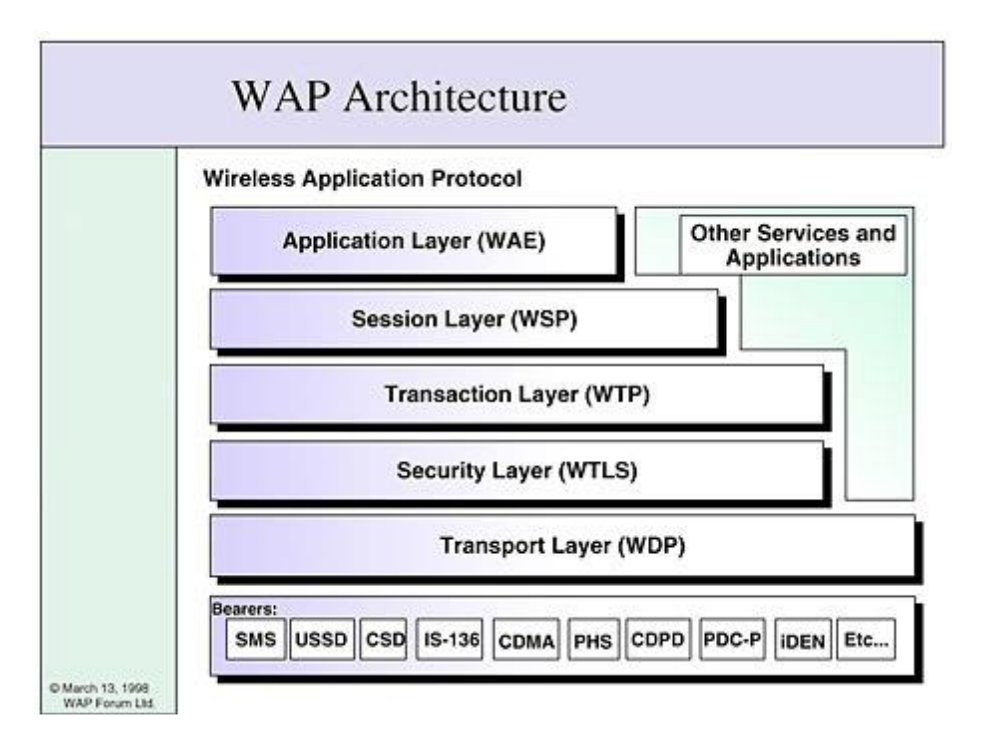

Sumber : (Pengertian\_Wap.pdf, 2013 dalam http://www.scribd.com/)

### **Gambar 2.5 Komponen Arsitektur WAP**

Keterangan :

### 1.WAE (*Wireless Application Environment*)

WAE mengadopsi pemodelan WWW, format content-nya serupa dengan standar internet, WAE User agent (perangkat wireless / emulator), format elemen-elemen seperti WML, WMLS, dan WBMP sebagai pembentuk content.

### 2.WSP (*Wireless Session Protocol*)

Layer untuk menangani inisialisasi protokol, konfigurasi dan error condition (seperti gagalnya hubungan karena mobile station berada diluar layanan coverage area). Selain itu juga mengatur pertukaran content aplikasi antar client dan server.

# 3.WTP (*Wireless Transaction Protocol*)

Layer untuk mengatur pertukaran data (*response/request*) dari suatu aplikasi, misalnya saat browsing, mekanisme *response/request* ini disebut *transaction*. Selain itu menjamin transaksi tersebut tidak mengalami *loss connection* serta menghindari duplikasi pesan.

4.WTLS (*Wireless Transport Layer Security*)

Layer sebagai interface untuk pengaturan (*creating and terminating*) koneksi yang aman, *privacy*, *data integrity*, autentifikasi, *handshaking*, *denial of service protection*, SSL (*Secure Socket Layer*) dan *compression*.

# 5.WDP (*Wireless Datagram Protocol*)

Membuat dukungan terhadap berbagai tipe network, pengalamatan aplikasi dengan *port number, optional error detection*.

Bearers sendiri merupakan teknologi pendukung untuk mentransmisikan data dengan signal-signal radio seperti routing data kepada penerima (*receiver*) yang cocok. Teknologi tersebut contohnya adalah CSD, CDPD, GSM, SMS, GPRS, FDMA, TDMA,CDMA, 3G dan lain lain.

# **2.8 Macomedia Dreamweaver**

Macromedia Dreamweaver merupakan sebuah HTML *editor Profesional* untuk mendesain secara visual dan mengelola situs web beserta halaman web. Pada Dreamweaver MX terdapat beberapa kemampuan bukan hanya sebagai software untuk desain web saja tetapi juga untuk menyunting kode serta pembuatan aplikasi web dengan menggunakan berbagai bahasa pemrograman web base, seperti PHP.

 Dreamweaver merupakan software populer yang digunakan oleh web toolbar, dimana bisa digunakan untuk memodifikasi toolbar yang sudah ada atau menambahkan fungsi baru. Selain user interface baru, Dreamweaver memiliki kemampuan untuk menyunting kode dengan lebih baik. Dapat melakukan *print kode* pada jendela *Code View*, selain itu juga memiliki fasilitas *Code Hints* yang membantu dalam urusan *tag*, serta *Tag Inspector* yang sangat berguna dalam menangani Tag HTML.

 Kemampuan baru lainnya adalah fasilitas untuk menangani dokumen-dokumen baru seperti XHTML, *Extension Manager* ditingkatkan kemampuannya, kemampuan validasi dan *debug* di *browser* serta fasilitas untuk menangani aplikasi *database* yang sebelumnya hanya ada di *Macromedia MX Ultradev*.

### **2.9 Graphical User Interface (GUI)**

### **2.9.1 Pengertian Graphical User Interface (GUI)**

*Graphical User Interface* (GUI) merupakan salah satu model interaksi antara manusia dan computer. Dengan menggunakan unsur-unsur multimedia (seperti gambar, suara, video) untuk berinteraksi dengan pengguna.

GUI Adalah HCI yang didasarkan pada tampilan grafis. HCI adalah sebuah disiplin yang dicurahkan untuk membantu manusia memenuhi kebutuhan dan tujuannya dengan menggunakan aksesibilitas, berarti, dan kepuasan terhadap teknologi komputer .

GUI paling umum dijumpai pada PC yang dipasangi adaptor grafik yang mampu mendukung grafik beresolusi tinggi. GUI merupakan Software yang mengontrol suatu window yang didasarkan pada HCI, seperti yang diberikan (disediakan) oleh interface WIMP, disebut Windows Manager atau Windows Management System.

Keberhasilan komputer GUI, semakin meningkatkan minat penggunaan komputer yang digunakan bersama media lain seperti video dan *digital sound.*

Tampilan *Graphical User Interface* (GUI) dari *Database* dapat dilihat pada Gambar 2.6.

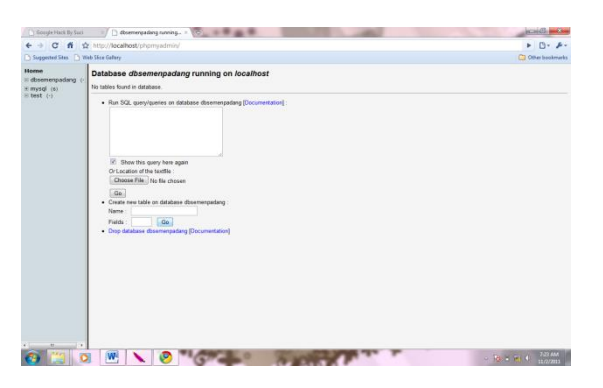

**Gambar 2.6 Tampilan GUI Database**

### **2.9.2 Keuntungan** *Graphical User Interface* **(GUI)**

Adapun keuntungan *Graphical User Interface (GUI)* antara lain :

1. Gampang dipelajari oleh pengguna yang pengalaman dalam menggunakan komputer cukup minim.

- 2. Berpindah dari satu layar ke layar yang lain tanpa kehilangan informasi dimungkinkan.
- 3. Akses penuh pada layar dengan segera untuk beberapa macam tugas/keperluan.

# **2.9.3 Karakteristik** *Graphical User Interface* **(GUI)**

Adapun karakteristik *Graphical User Interface (GUI)* adalah sebagai berikut:

- a.*Window* : Beberapa window bisa tampilkan informasi-informasi berbeda sekaligus pada layar.
- *b.Icon :* Mewakili informasi yang berbeda seperti icon untuk file, icon folder atau icon untuk program tertentu.
- *c.Menu :*Menawarkan perintah-perintah yang disusun dalam menu tanpa harus mengetik
- *d.Pointing :* Alat penunjuk seperti mouse untuk memilih pilihan pada layar
- *e.Graphic :* Gambar yang bisa dicampur dengan teks pada display yang sama untuk menyajikan informasi.

### **BAB III METODOLOGI PENELITIAN**

## <span id="page-30-0"></span>**3.1 Pendahuluan**

Metodologi penelitian ini dilakukan secara sistematik yang dapat digunakan sebagai pedoman untuk peneliti dalam melaksanakan ini agar hasil yang dicapai tidak menyimpang dan tujuan yang diinginkan dapat terlaksana dengan baik dan sesuai dengan tujuan yang telah ditetapkan. Tahapan-tahapan dalam melakukan penelitian untuk menjelaskan kerangka kerja yang akan dilakukan pada saat proses penelitian, Mengidentifikasi Masalah, Menganalisis Masalah, Mengidentifikasi solusi, Mengumpulkan Data ,merancang data-data yang akan diproses, mengimplementasikan, mengclustering, menggunakan K-Means, melakukan pengujian.

# **3.2 Kerangka Kerja**

Pada bab ini akan diuraikan kerangka kerja penelitian, kerangka kerja ini merupakan langkah-langkah yang akan dilakukan dalam penyelesaian masalah yang akan dibahas.

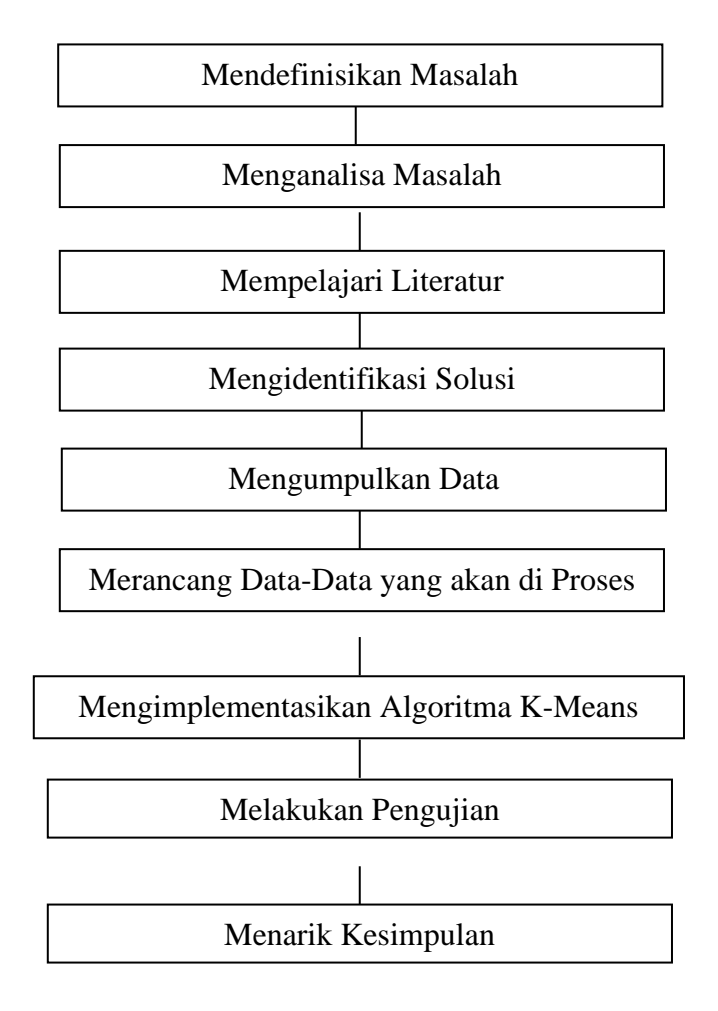

**Gambar 3.1 Kerangka Kerja Penelitian**

# **BAB IV BIAYA DAN JADWAL PENELITIAN**

# **4.1 Anggaran Biaya**

Honorarium penelitian mengacu pada Peraturan Menteri Keuangan Republik Indonesia Nomor 78 /PMK.02/2019 tentang Standar Biaya Masukan Tahun Anggaran 2020 dengan contoh rincian anggaran sebagai berikut :

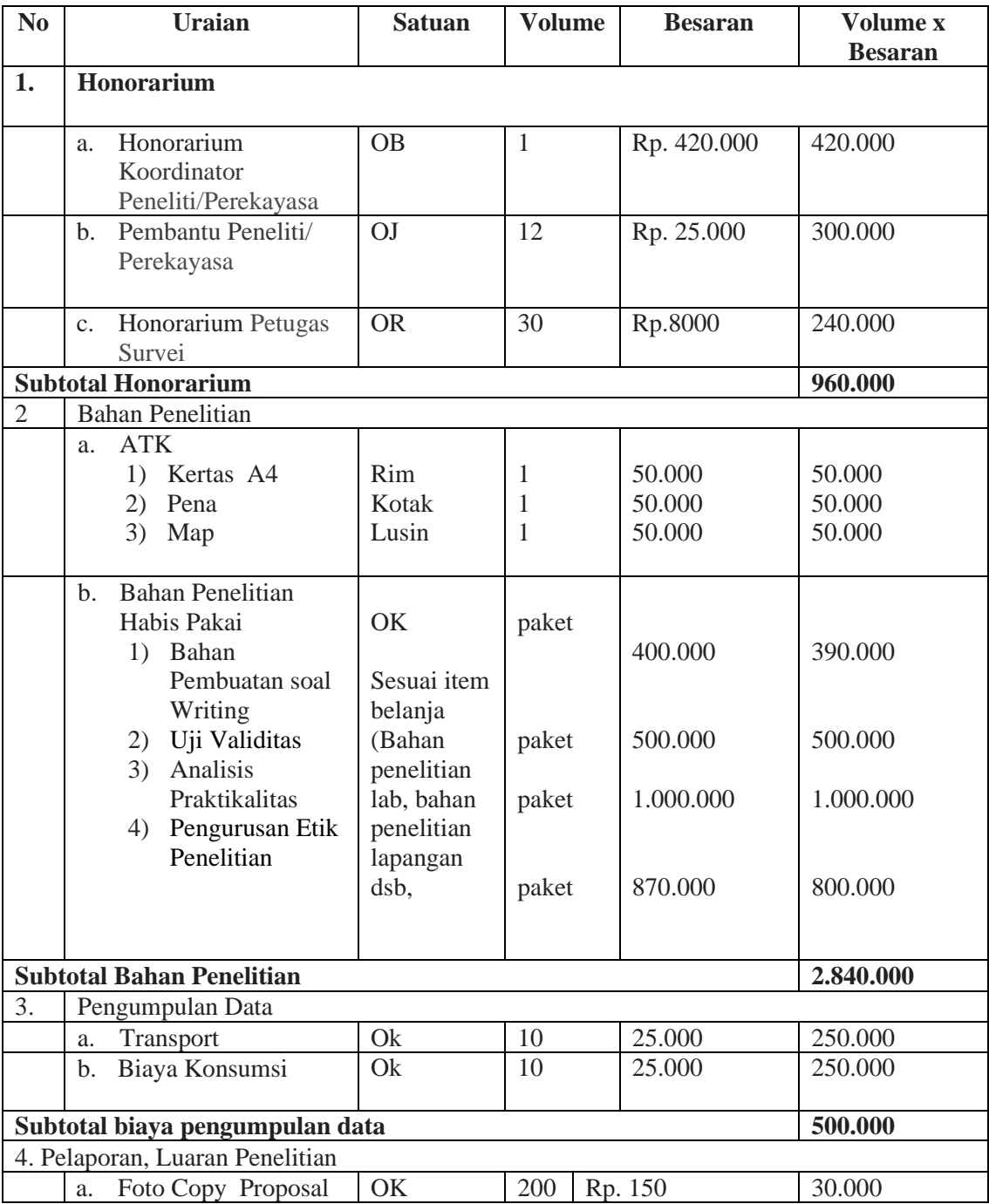

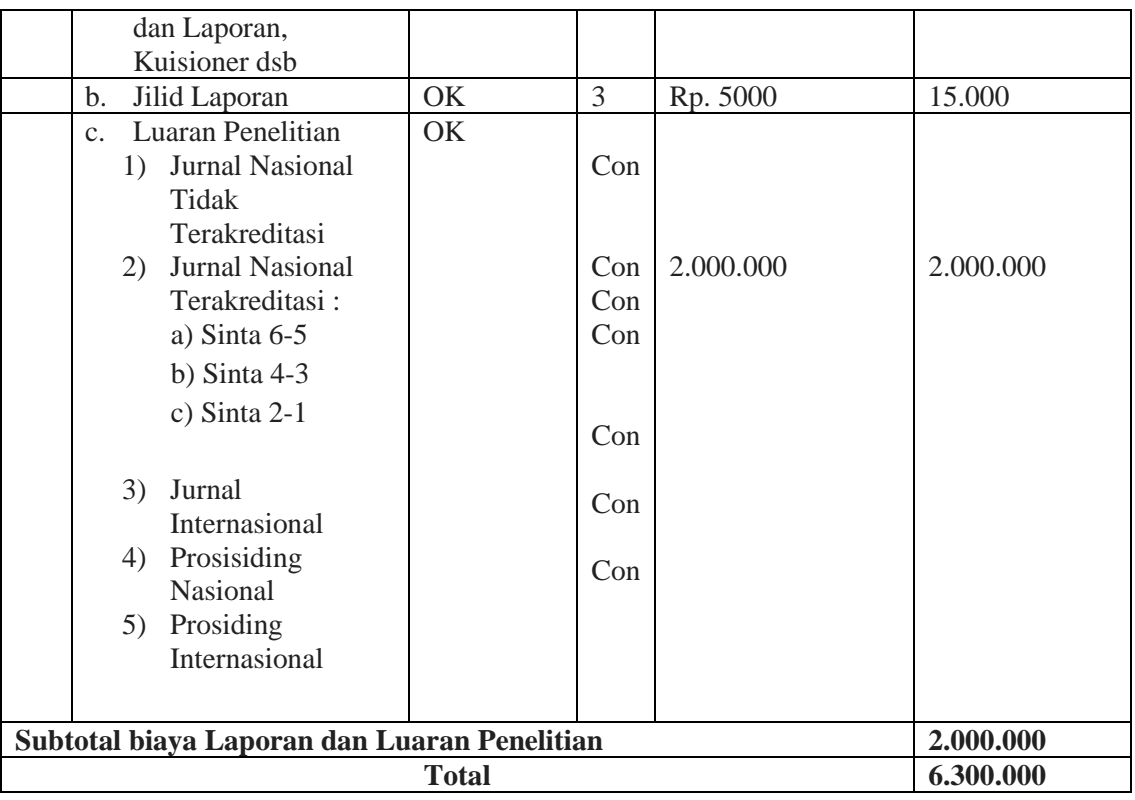

Keterangan :

- 1. OB = Orang/Bulan
- 2.  $OK = Orange/K$ egiatan
- 3. Ok = Orang/kali
- 4. OR = Orang/Responden
- 5. Con (Conditional) = Disesuaikan dengan biaya yang ditetapkan oleh penerbit

# **4.2 Jadwal Penelitian**

Penelitian direncanakan selama satu tahun yang pelaksanaannnya mulai dari **Bulan September - Desember 2020.** Untuk lebih jelasnya dapat dilihat pada tebel berikut :

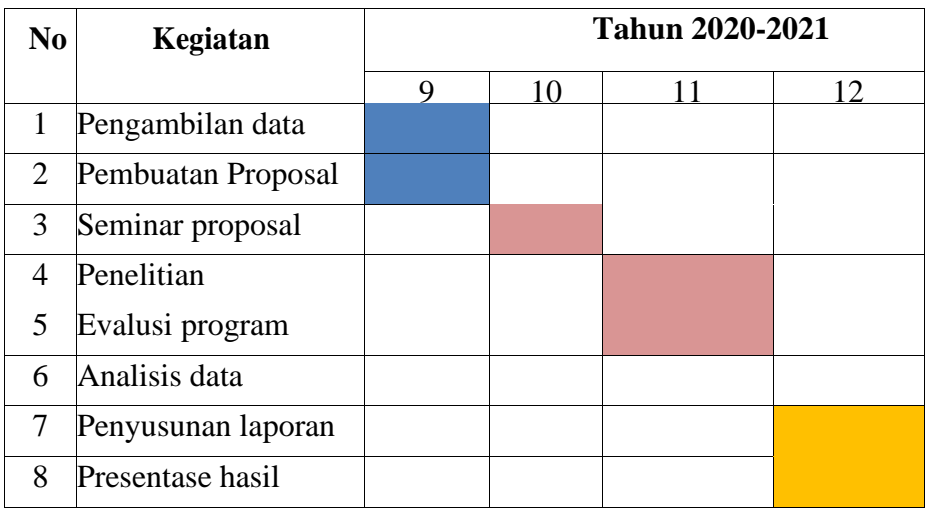

### **BAB IV**

# **IMPLEMENTASI DAN PENGUJIAN**

### **5.1 Implementasi Sistem**

Implementasi sistem merupakan bagian dari siklus hidup pengembangan sistem, untuk melakukan sebuah implementasi maka diperlukan program komputer yaitu perancangan *interface* dan penulisan kode program sesuai dengan sistem yang dirancang.

### **5.1.1 Lingkungan Implementasi**

Dalam pengembangan aplikasi ini penulis menggunakan perangkat keras dan perangkat lunak yang menunjang.

# **5.1.1.1 Perangkat Keras (Hardware)**

Adapun perangkat keras yang digunakan dalam pembuatan sistem ini adalah sebagai berikut :

- a. Processor : Intel  $\&$  Core TM i3-370M 14.0" HD LED LCD
- b. Memory : 2 GB DDR3
- c. Harddisk : 320 GB HDD
- d. Flash disk  $:4GB$
- e. Mouse : USB
- f. Keyboard : PS/2
- g. Monitor : Generic PnP Monitor

# **5.1.1.2 Perangkat Lunak (Software)**

Perangkat lunak atau software yang digunakan dalam pembuatan sistem ini adalah sebagai berikut :

- 1. Sistem Operasi Windows 7
- 2. Microsoft Office Word 2007
- 3. EasyWAMP
- 4. Rational Rose
- 5. Adobe Photoshop CS3 Extended
- 6. Macromedia Dreamweaver 8
- 7. Opera Mobile Emulator

# **5.1.1.3 Batasan Implementasi**

Batasan Implementasi dari aplikasi ini adalah sebagai berikut :

- 1. Aplikasi ini hanya dapat diakses oleh mobile yang memiliki teknologi canggih seperti : smartphone, Android, dan lain-lain
- 2. Aplikasi ini dibuat dengan menggunakan bahasa pemrograman PHP dan Database MySQL.

# **5.2 Instalasi**

# **5.2.1.1 Instalasi EasyWAMP v1.1**

1. Klik double pada file easywamp1.1.exe untuk instalasi EasyWAMP. Pilih bahasa Inggris kemudian klik OK seperti Gambar 5.1 berikut :

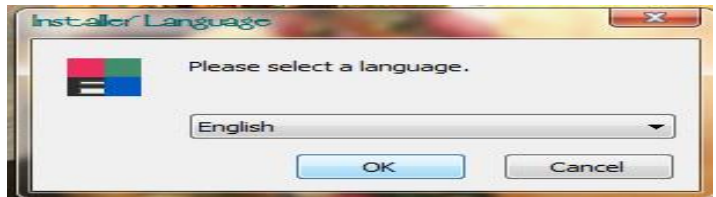

**Gambar 5.1 Instalasi EasyWAMP Tahap 1**

2. Selanjutnya klik next setelah muncul seperti Gambar 5.2 di bawah ini.

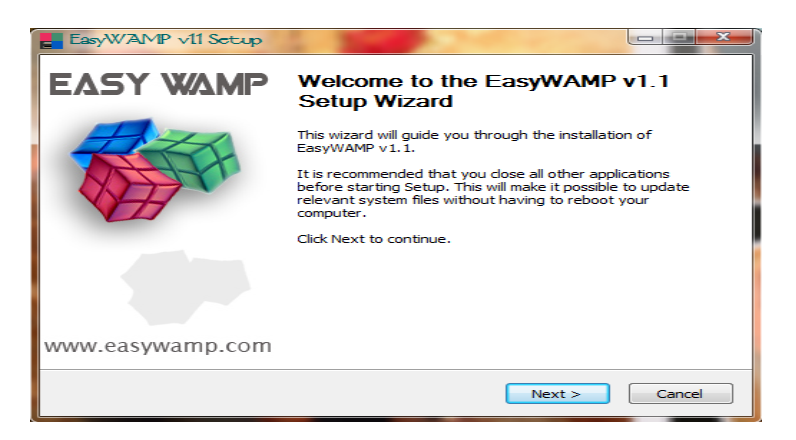

**Gambar 5.2 Instalasi EasyWAMP Tahap 2**

3. Klik "I Agree" untuk lanjutkan proses intalasipada Gambar 5.3 di bawah ini.

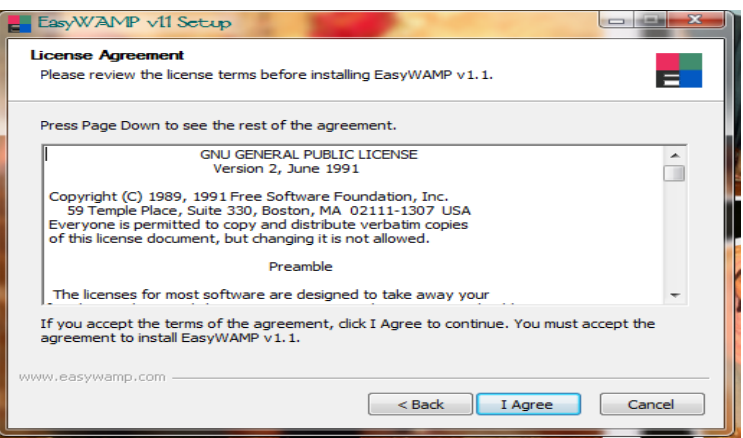

**Gambar 5.3 Instalasi EasyWAMP Tahap 3**

4. Setelah muncul gambar dibawah ini, klik "Install". Dapat dilihat pada Gambar 5.4

dibawah ini.

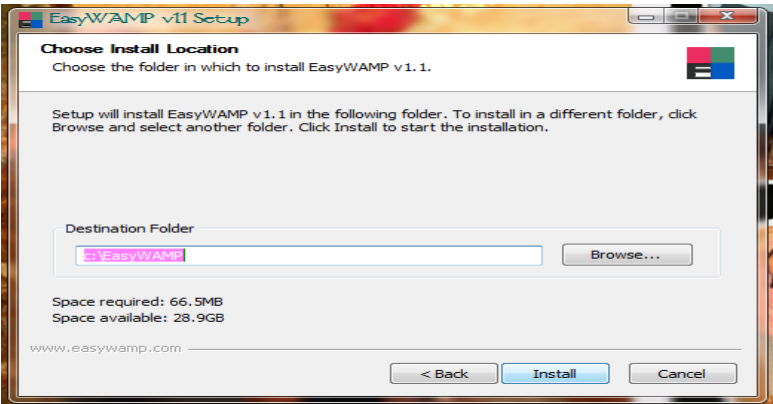

**Gambar 5.4 Instalasi EasyWAMP Tahap 4**

5. Proses Installing sedang berlangsung. Seperti Gambar 5.5 dibawah ini :

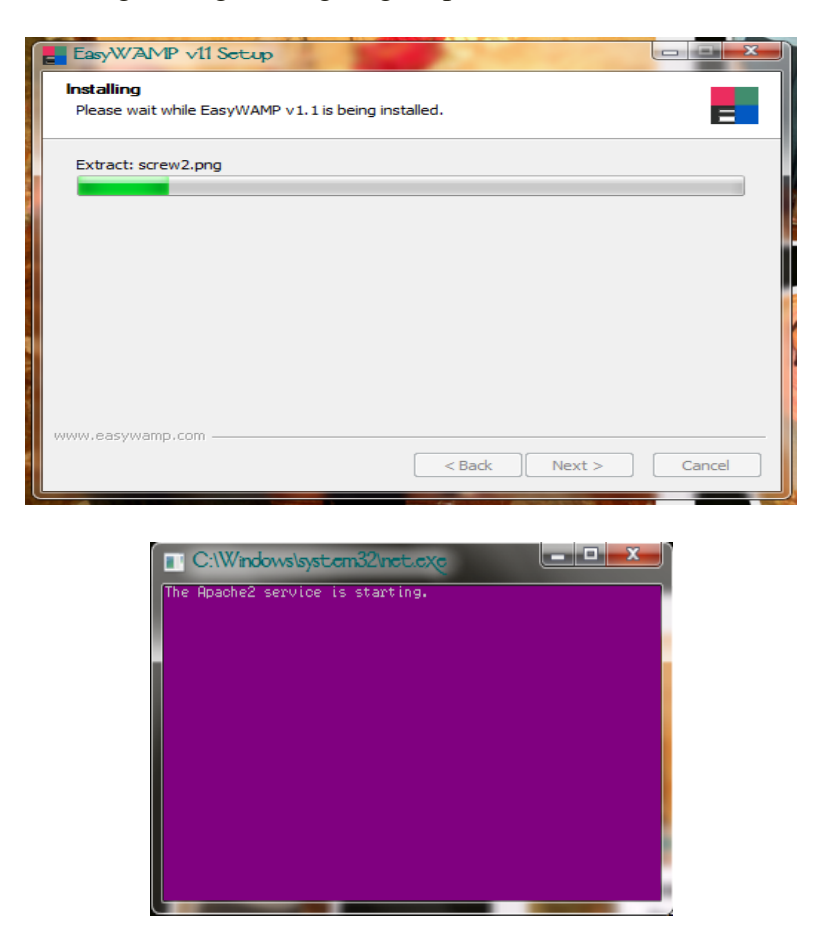

**Gambar 5.5 Instalasi EasyWAMP Tahap 5**

1. Instalasi selesai. Dapat dilihat pada Gambar 5.6.

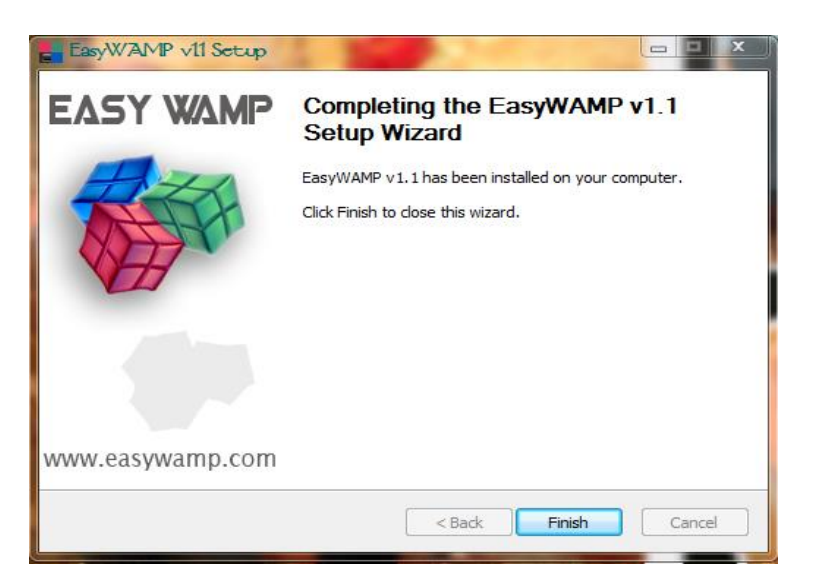

**Gambar 5.6 Instalasi EasyWAMP Tahap 6**

- 2. Klik Finish
- 3. EasyWAMP. Dapat dilihat pada Gambar 5.7.

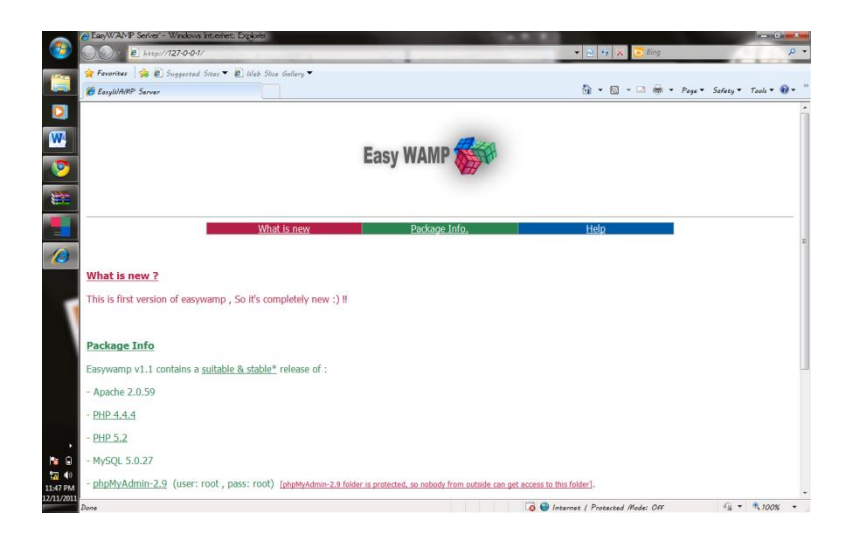

**Gambar 5.7 Instalasi EasyWAMP Tahap 7**

- 4. Pilih unblock, agar apache tidak diblok oleh windows. Dapat dilihat pada Gambar
	- 5.8.

|                                                                                |      |                                 |                           |                 |                   | <b>CONTRACTOR</b> | ×              |
|--------------------------------------------------------------------------------|------|---------------------------------|---------------------------|-----------------|-------------------|-------------------|----------------|
| $+$<br>Computer > Local Disk (C:) > EasyWAMP ><br>Search EasyWAMP<br>$\star$ 1 |      |                                 |                           |                 |                   |                   | م              |
| Organize v<br>Include in library                                               |      | Share with $\blacktriangledown$ | New folder<br><b>Burn</b> |                 | 988 ▼             | m                 | $\odot$        |
| <b>E</b> avorites                                                              |      | Name                            |                           | Data modified   | Type              | Size              |                |
| Desktop                                                                        |      | Apache2                         |                           | 12/11/2011 11:4 | File folder       |                   |                |
| <b>Downloads</b><br><b>El Recent Places</b>                                    |      | mvsa <sub>15</sub>              |                           | 12/11/2011 11:4 | File folder       |                   |                |
|                                                                                |      | ph <sup>24</sup>                |                           | 12/11/2011 11:4 | File folder       |                   |                |
|                                                                                |      | phpS                            |                           | 12/11/2011 11:4 | File folder       |                   |                |
| Libraries<br><b>Data Keuangan</b><br>Dacumente<br>Modul Kuliah                 |      | www                             |                           | 12/11/2011 11:4 | File folder       |                   |                |
|                                                                                |      | easywamp site                   |                           | $2/21/2007$ 2:0 | Internet Shortcut |                   | $1$ KB         |
|                                                                                |      | <b>EasyWAMP</b>                 |                           | 2/22/2007 10:   | Application       |                   | 39 KB          |
|                                                                                | Ξ    | easywamp-ver                    |                           | 2/6/2007 8:09   | <b>VER File</b>   |                   | 7 <sub>K</sub> |
|                                                                                |      | History                         |                           | 2/23/20078:2    | Text: Document:   |                   | $1$ $KB$       |
| $\Delta$<br>Music                                                              |      | <b>LICENSE</b>                  |                           | $4/2/2004$ 5:24 | Text Document     |                   | 18 KB          |
| My Diary<br>ĠЙ                                                                 |      | Start-Restart                   |                           | 2/21/2007 10:   | Application       |                   | 35 KB          |
| <b>Pictures</b>                                                                |      | $S_{top}$                       |                           | 2/21/2007 10:   | Application       |                   | 35 KB          |
| $\mathbb{H}$ Videos                                                            |      | <b>Comment Constitution</b>     |                           | 2/22/2007 10:   | Application       |                   | 36 KB          |
|                                                                                |      | <b>Communical</b>               |                           | 12/11/2011 11:4 | Application       |                   | 53 KB          |
| <b>Homegroup</b>                                                               |      |                                 |                           |                 |                   |                   |                |
| Computer                                                                       |      |                                 |                           |                 |                   |                   |                |
| Local Disk (C:)                                                                |      |                                 |                           |                 |                   |                   |                |
| $\Box$ Learning $(D)$                                                          | $-4$ |                                 |                           | m               |                   |                   |                |
| 14 items                                                                       |      |                                 |                           |                 |                   |                   |                |

**Gambar 5.8 Instalasi EasyWAMP Tahap 8**

# **5.2.1.2 Instalasi Macromedia Dreamweaver**

- 1. Klik file macromedia Dreamweaver.exe
- 2. Exstrac file, seperti Gambar 5.8 di bawah ini

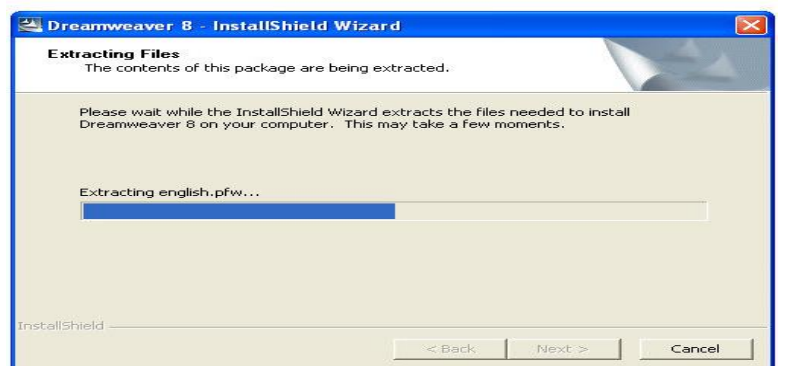

**Gambar 5.9 Instalasi Macromedia Dreamweaver Tahap 1**

3. Klik next, sehingga muncul Gambar 5.10. di bawah ini

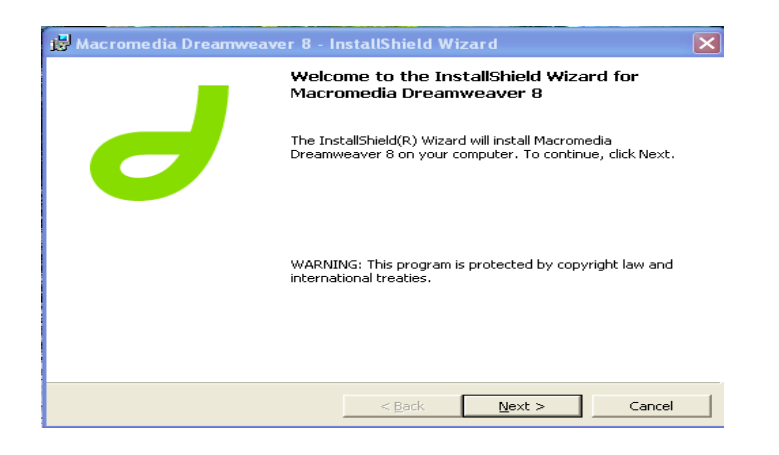

**Gambar 5.10 Instalasi Macromedia Dreamweaver Tahap 2**

4. Klik next, sehingga muncul gambar . Dan pilih accept, kemudian klik next,

sehingga muncul Gambar 5.11.

| 13 Macromedia Dreamweaver 8 - InstallShield Wizard                                                                                                    |  |  |  |  |  |
|----------------------------------------------------------------------------------------------------|--|--|--|--|--|
| macromedia<br><b>License Agreement</b>                                                                                                    |  |  |  |  |  |
| Please read the following license agreement carefully.                                                                                                    |  |  |  |  |  |
| MACROMEDIA® SOFTWARE END USER LICENSE AGREEMENT                                                                                                    |  |  |  |  |  |
| <b>ATTENTION:</b> YOU MAY NEED TO SCROLL DOWN TO THE END OF THIS<br>FULA BEFORE YOU CAN AGREE TO THE FULA AND CONTINUE WITH<br>THE SOFTWARE INSTALLATION.                                                                                                    |  |  |  |  |  |
| IMPORTANT: THIS AGREEMENT (or "EULA") IS A LEGAL AGREEMENT<br>BETWEEN THE PERSON, COMPANY, OR ORGANIZATION THAT HAS<br>LICENSED THIS SOFTWARE ("YOU" OR "CUSTOMER") AND<br>MACROMEDIA. BY INSTALLING AND USING THE SOFTWARE.<br>CUSTOMER ACCERTS THE SOETHWARE AND ACREES TO THE TERMS |  |  |  |  |  |
| • I accept the terms in the license agreement<br>Print<br>E I do not accept the terms in the license agreement                                                                                                    |  |  |  |  |  |
| <b>TostallShield</b>                                                                                                    |  |  |  |  |  |
| Cancel<br>$<$ Back<br>Next >                                                                                                    |  |  |  |  |  |

**Gambar 5.11 Instalasi Macromedia Dreamweaver Tahap 3**

5. Klik next, sehingga muncul Gambar 5.12.

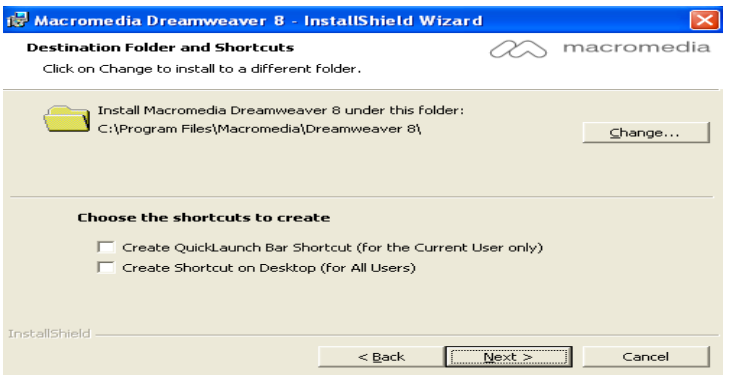

**Gambar 5.12 Instalasi Macromedia Dreamweaver Tahap 4**

6. Klik next, sehingga muncul Gambar 5.13**.**

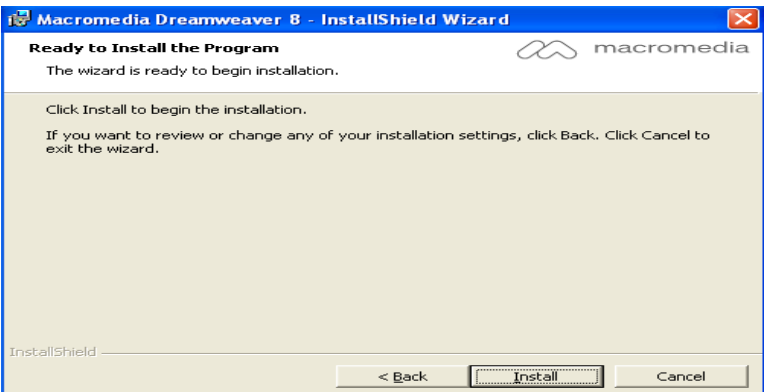

**Gambar 5.13 Instalasi Macromedia Dreamweaver Tahap 5**

- 7. Klik install
- 8. Proses install seperti Gambar 5.14 dibawah ini :

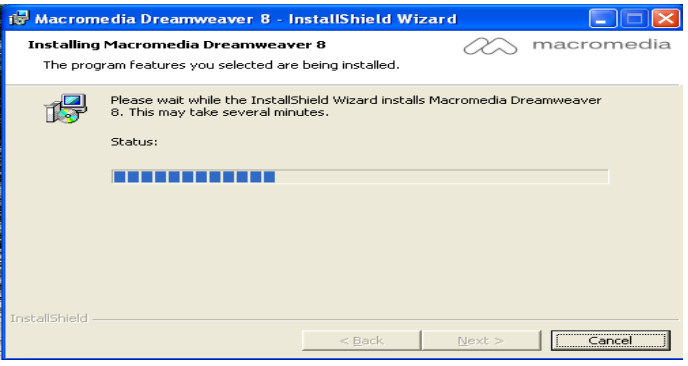

**Gambar 5.14 Instalasi Macromedia Dreamweaver Tahap 6**

9. Klik next, sehingga muncul Gambar 5.15.

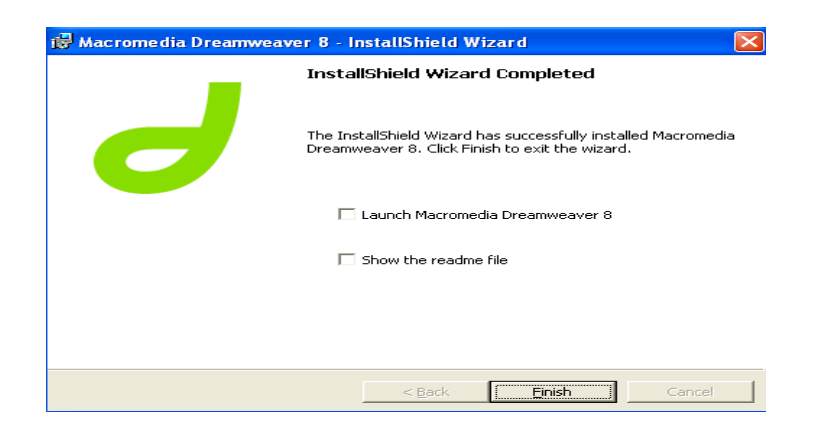

**Gambar 5.15 Instalasi Macromedia Dreamweaver Tahap 7**

10. Klik Finish, sehingga muncul Gambar 5.16. Dan masukkan kode ini WPD800-

57533-91832-61682

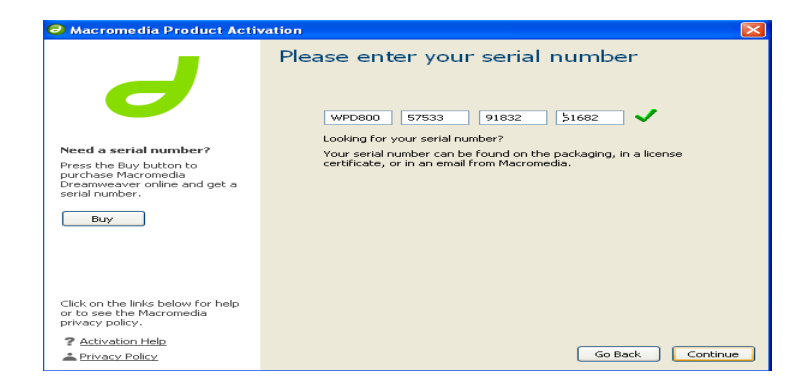

**Gambar 5.16 Instalasi Macromedia Dreamweaver Tahap 8**

- 11. Klik Continue
- 12. Tampilan Utama Macromedia Dreamweaver seperti Gambar 5.17 dibawah ini.

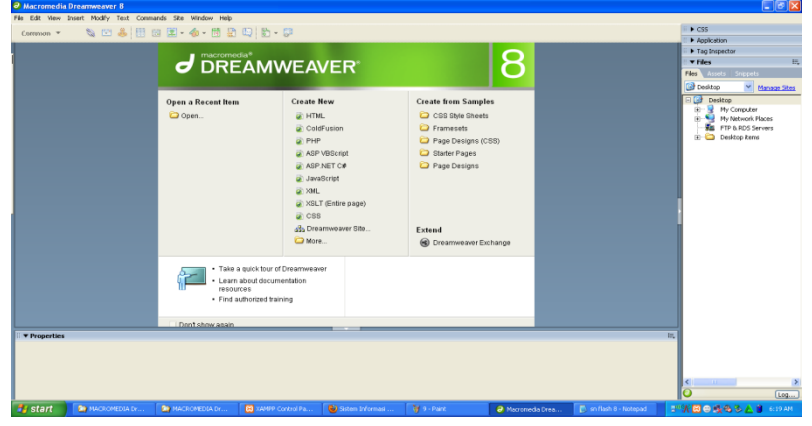

**Gambar 5.17 Tampilan Utama Macromedia Dreamweaver Tahap 9**

- t Mody Text Commends Star Window Heb<br>% ロる回日 \* de · 茴 m ロ(ロ · S  $-9c$ lamet None v Style None<br>Fort Default Fort v Size None v
- 13. Halaman utama Macromedia Dreamweaver 8, seperti Gambar 5.18 di bawah ini

**Gambar 5.18 Halaman Utama Macromedia Dreamweaver Tahap 10**

# **4.2.1.3 Instalasi Opera Mobile Emulator 12.0 Windows**

- 1. Klik file Opera Mobile Emulator 12.0 Windows
- 2. Exstrac file

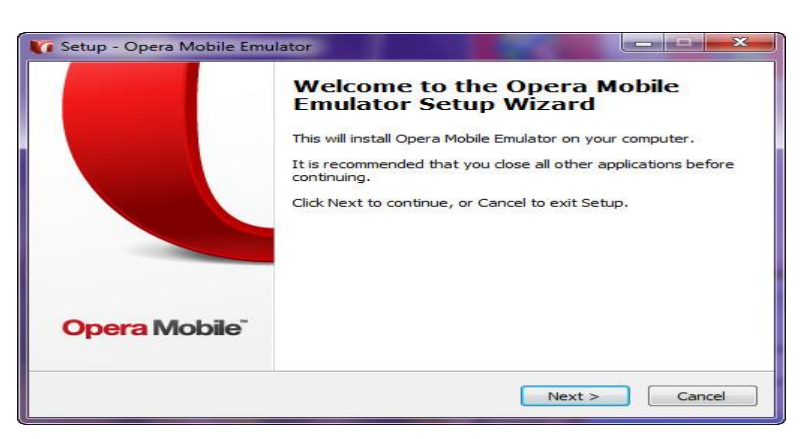

**Gambar 5.19 Setup Opera Mobile Emulator**

3. Klik next sehingga muncul gambar dibawah ini

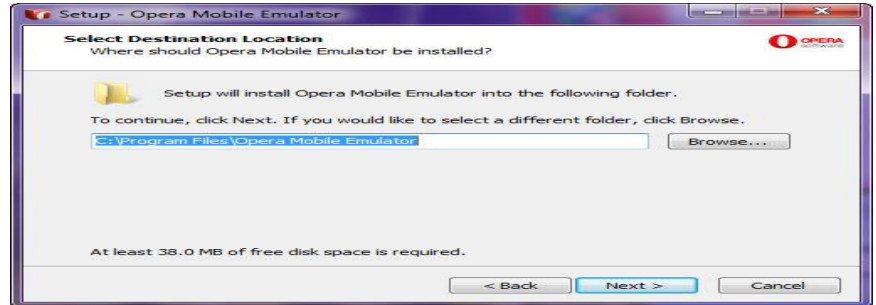

**Gambar 5.20 Select Destination Location**

- 4. Aturlah Destination Folder sesuai keinginan anda!
- 5. Kemudian tekan tombol Next!
- 6. Pilihlah Additional Tasks sesuai keinginan anda!

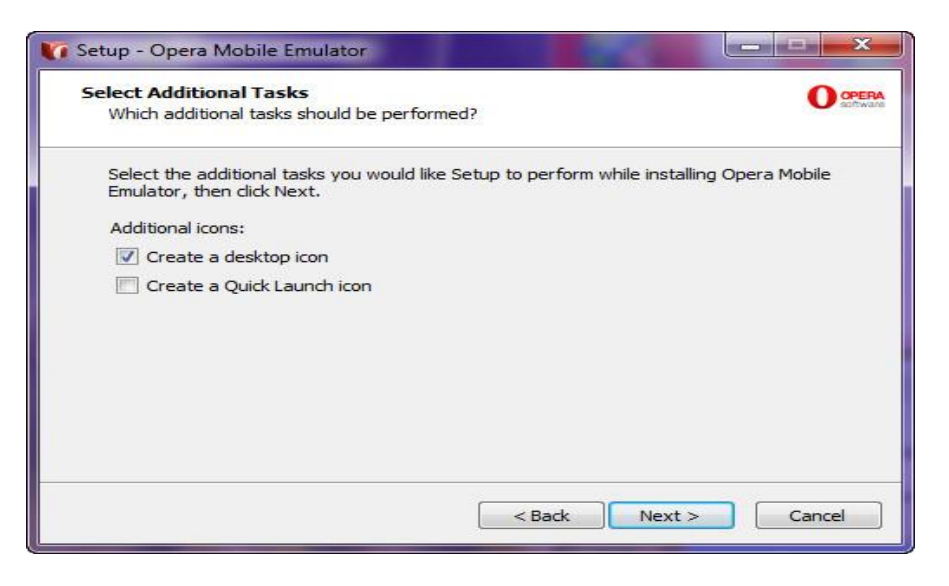

# **Gambar 5.21 Select Additional Tasks**

7. Kemudian tekan tombol Next! Sehingga muncul tampilan berikut:

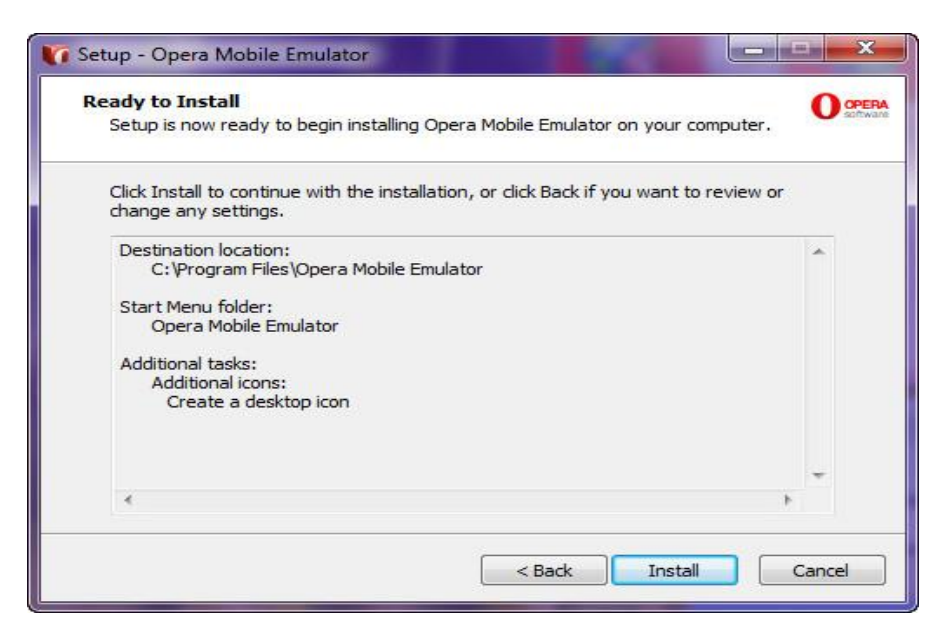

# **Gambar 5.22 Ready to Install**

8. Klik tombol install, Proses instalasi sedang berlangsung seperti tampilan di bawah

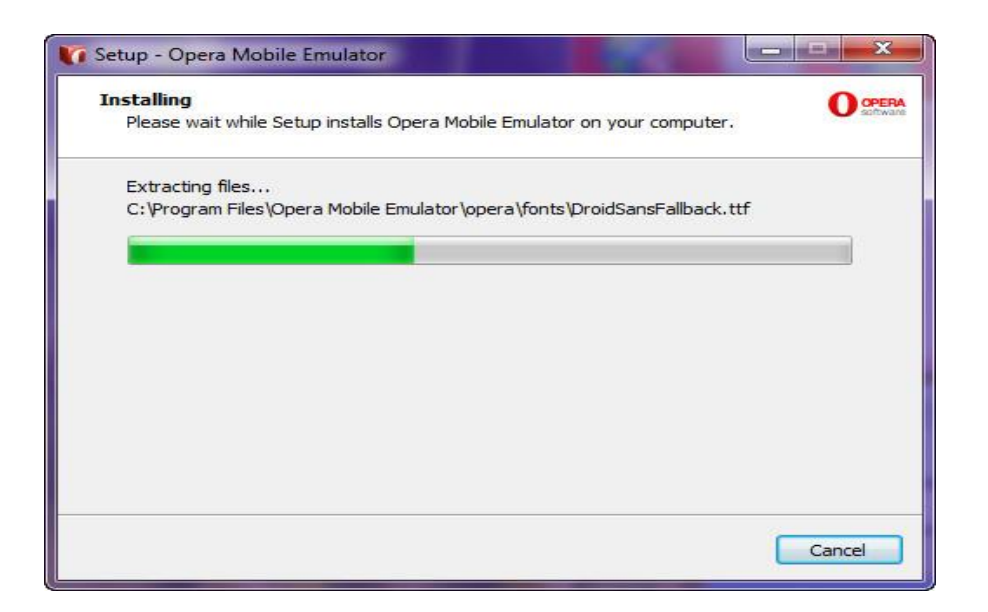

# **Gambar 5.23** *Installing Progres* **Opera Mobile Emulator**

*9.* Proses instalasi selesai, seperti terlihat pada gambar berikut:

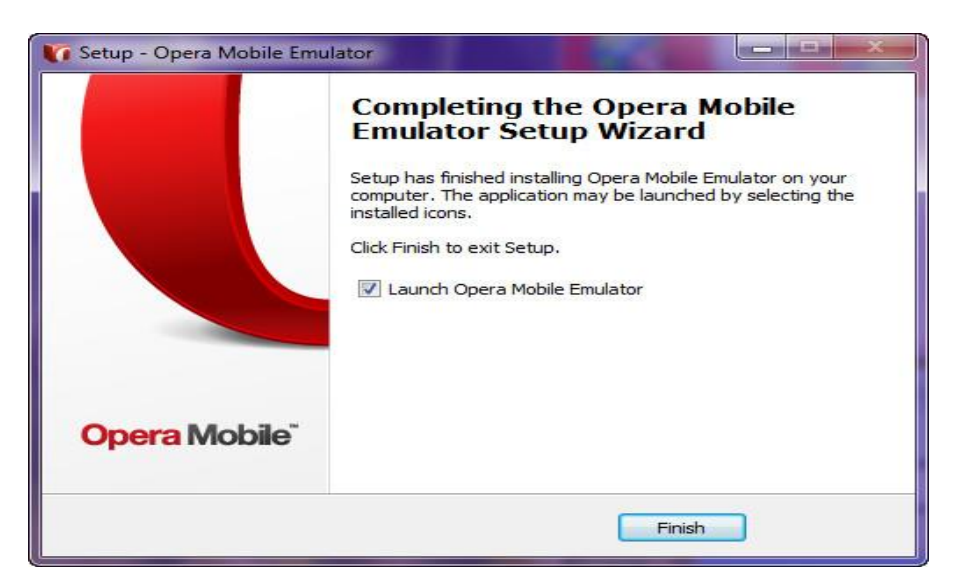

**Gambar 5.24** *Finishing*

- 10 Klik Finish
- 11. Maka nuncul tampilan utama Opera Mobile Emulator 12.0 Windows seperti gambar dibawah ini:

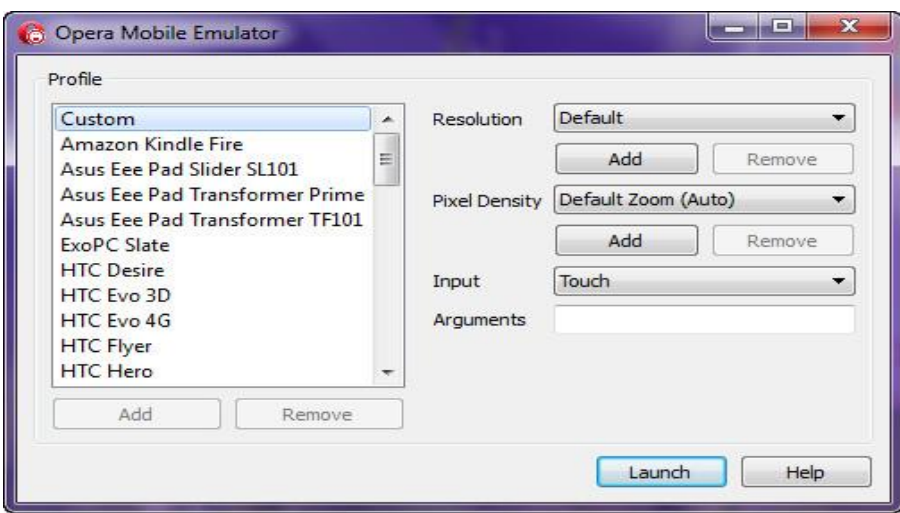

**Gambar 5.25 Tampilan Utama Opera Mobile Emulator**

11. Klik Launch, sehingga muncul tampilan berikut:

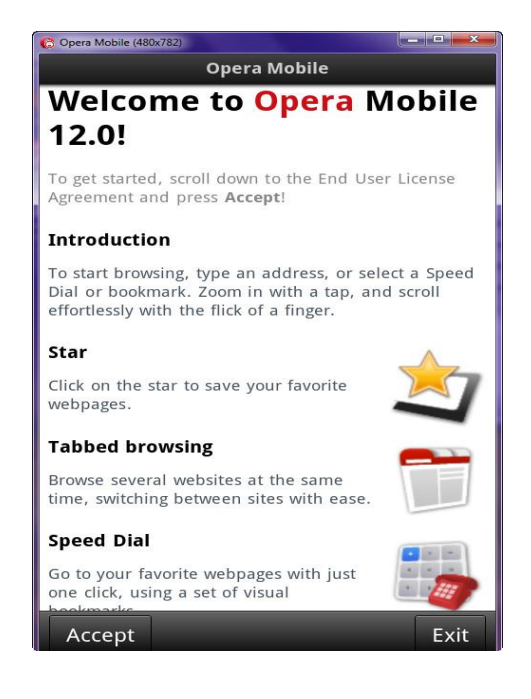

**Gambar 5.26 Welcome Opera Mobile Emulator**

- 12. Klik Accept!
- 13. Ruang kerja Opera Mobile Emulator 12.0 Windows

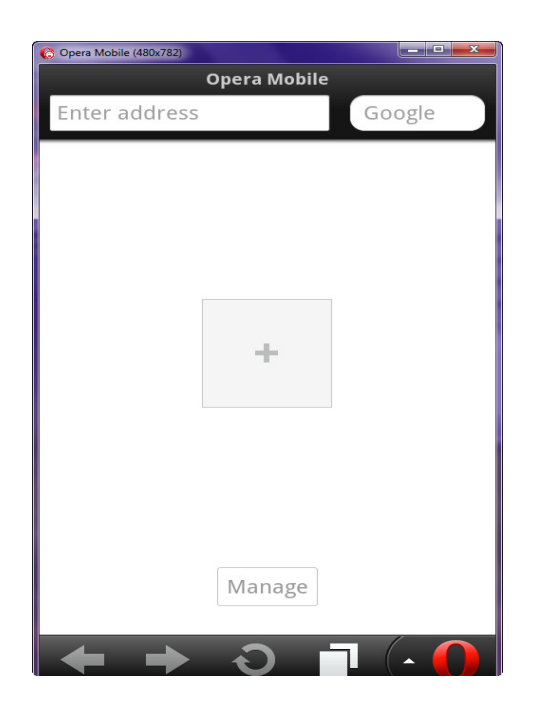

**Gambar 5.27 Ruang Kerja Opera Mobile Emulator**

# **5.3 Pengujian Sistem**

Tampilan *Home page* ini berisi tampilan *homepage*, *reservation*, login *customer*, dan login admin. Tampilan home page WEB adalah sebagai berikut:

# **5.3.1 Tampilan Home**

Pada tampilan *home* ini, menu yang dapat diakses oleh pengunjung adalah *home page*, *reservation*, *login customer*, dan login admin.. Tampilan *home* dapat dilihat pada gambar berikut :

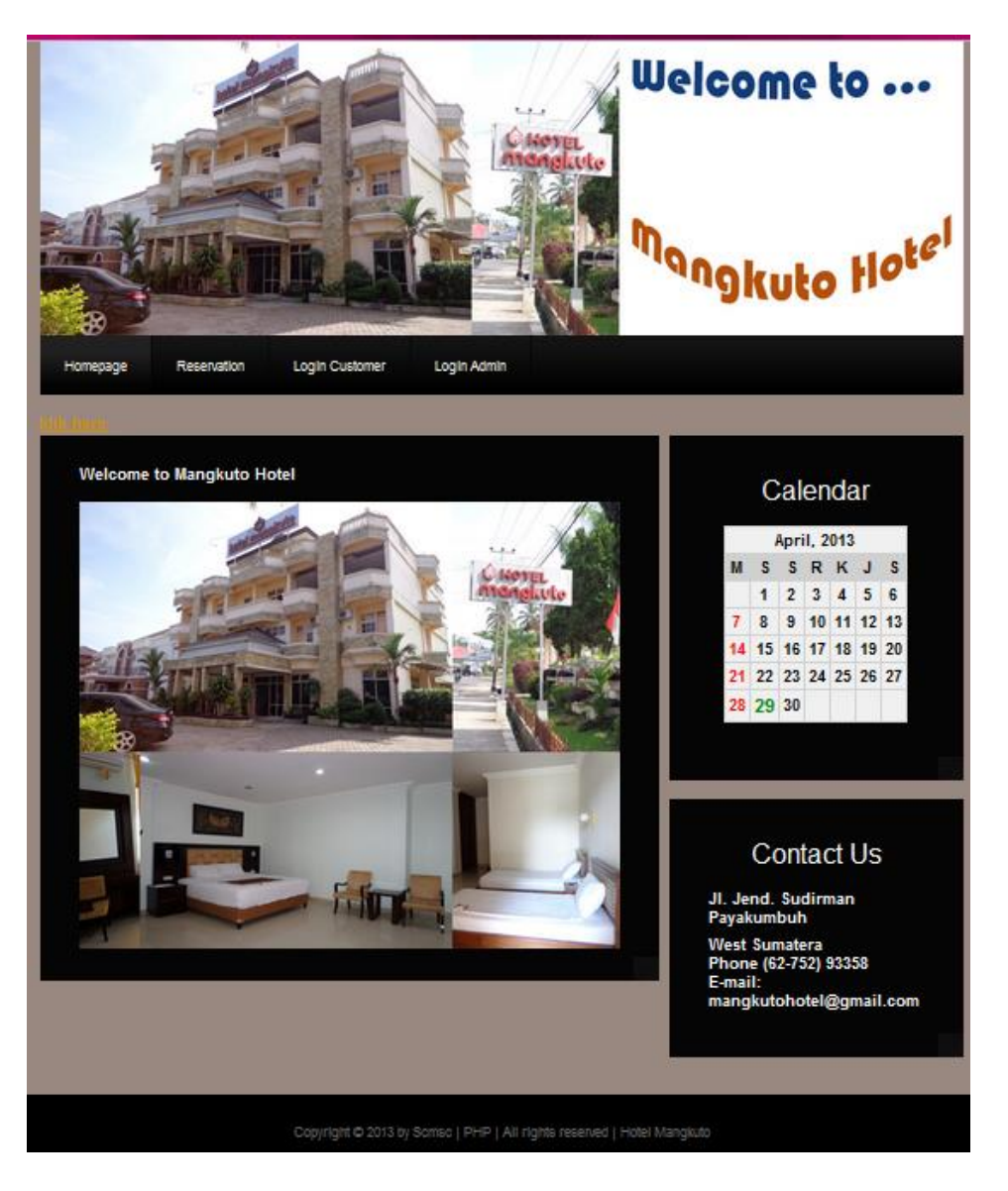

**Gambar 5.28 Tampilan** *Home*

# **5.3.2 Tampilan** *Reservation*

Pada tampilan *reservation* ini, pengunjung dapat melihat kamar yang *free* dan kamar yang *full*.

Tampilan *reservation* dapat dilihat pada gambar berikut :

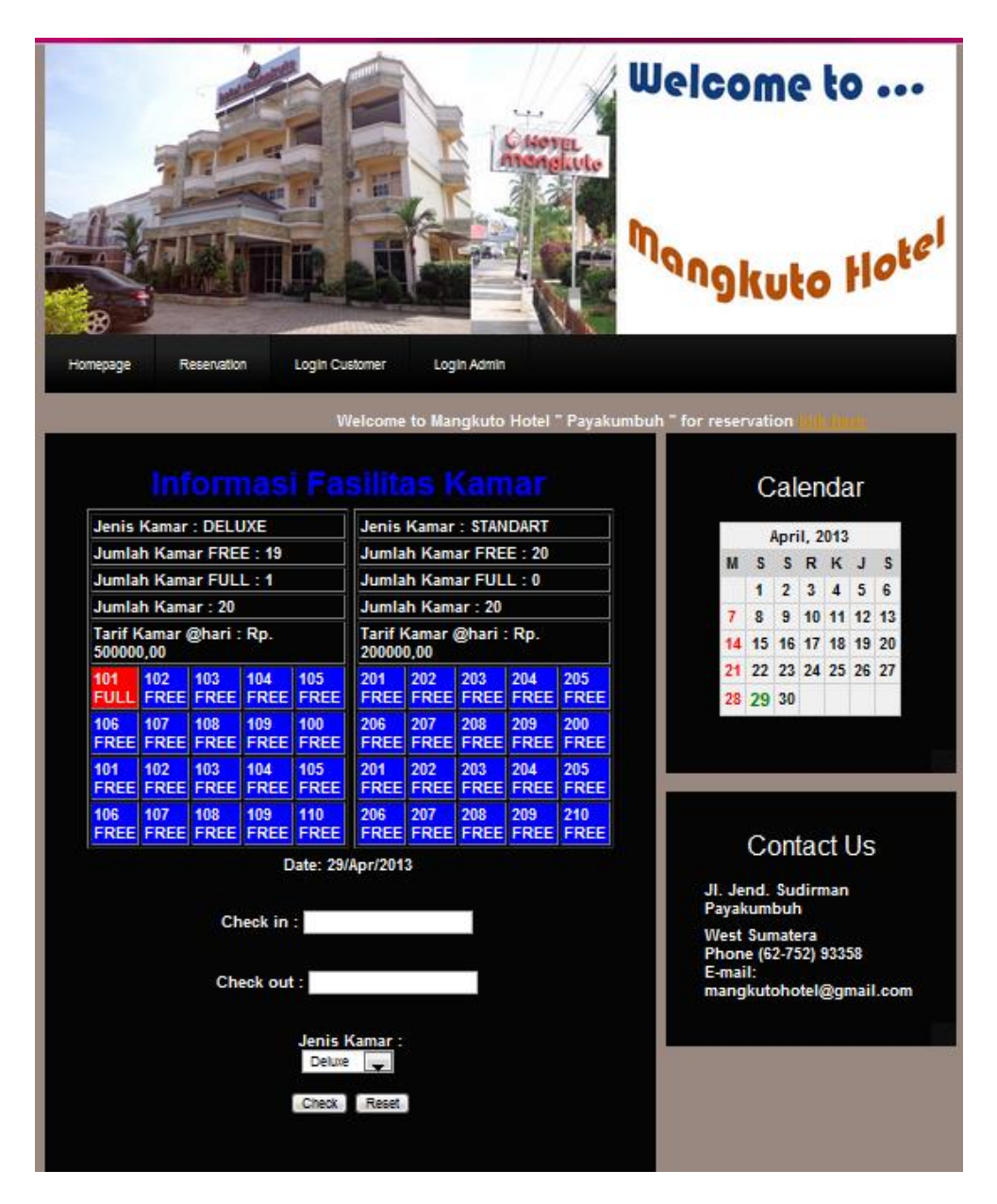

**Gambar 5.29 Tampilan Reservation**

# **5.3.3 Tampilan Registrasi**

Pada tampilan registrasi ini, pengunjung dapat mengisi identitas diri agar dapat

membooking kamar. Tampilan registrasi dapat dilihat pada gambar berikut **:**

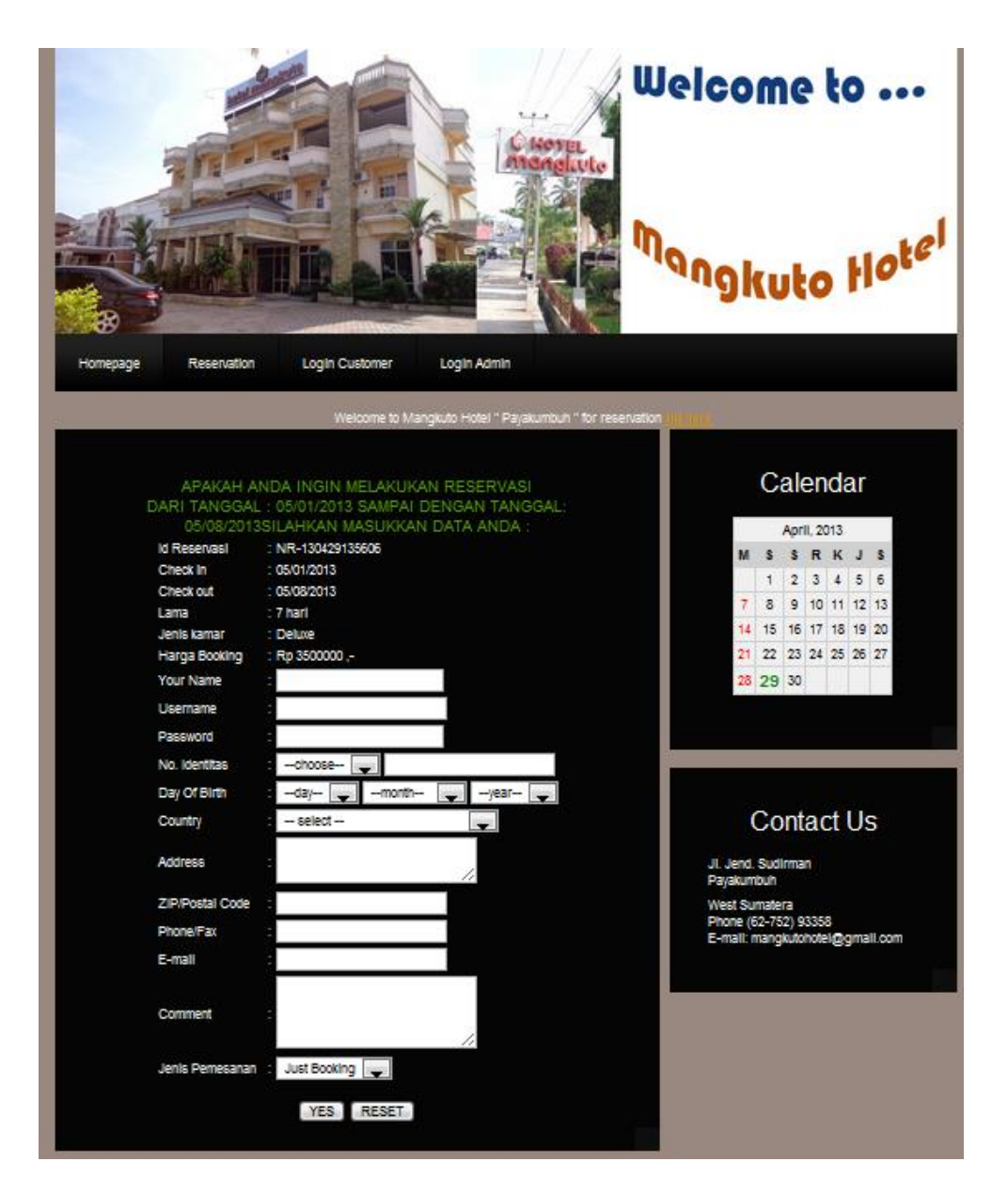

**Gambar 5.30 Tampilan Registrasi**

# **5.3.4 Tampilan Login** *Customer*

Pada tampilan ini, setelah pengunjung melakukan registrasi, maka pengunjung dapat melakukan login sebagai *customer* yaitu dengan cara mengisi *username* dan *password*. Tampilan login *customer* dapat dilihat pada gambar berikut:

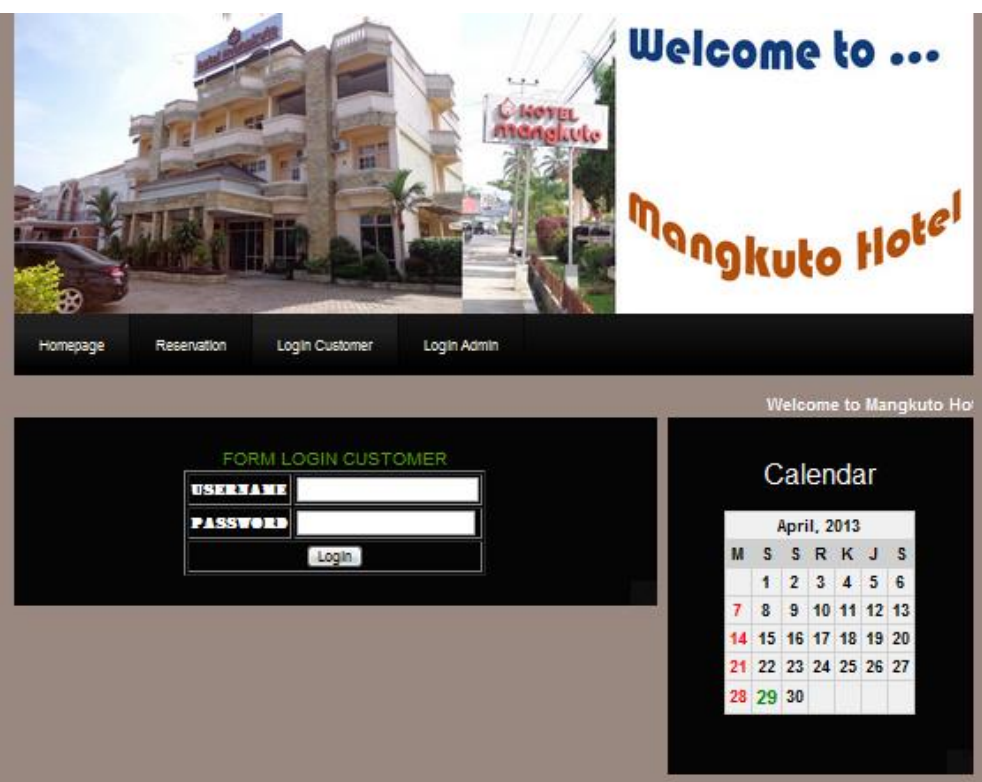

**Gambar 5.31 Tampilan Login** *Customer*

# **5.3.5 Tampilan** *Customer*

Pada tampilan *customer* ini, menu yang dapat diakses oleh customer adalah *booking* kamar, batal *booking*, lihat data *customer,* edit data *customer*, cetak faktur, dan *logout.*

Tampilan *customer* dapat dilihat pada gambar berikut :

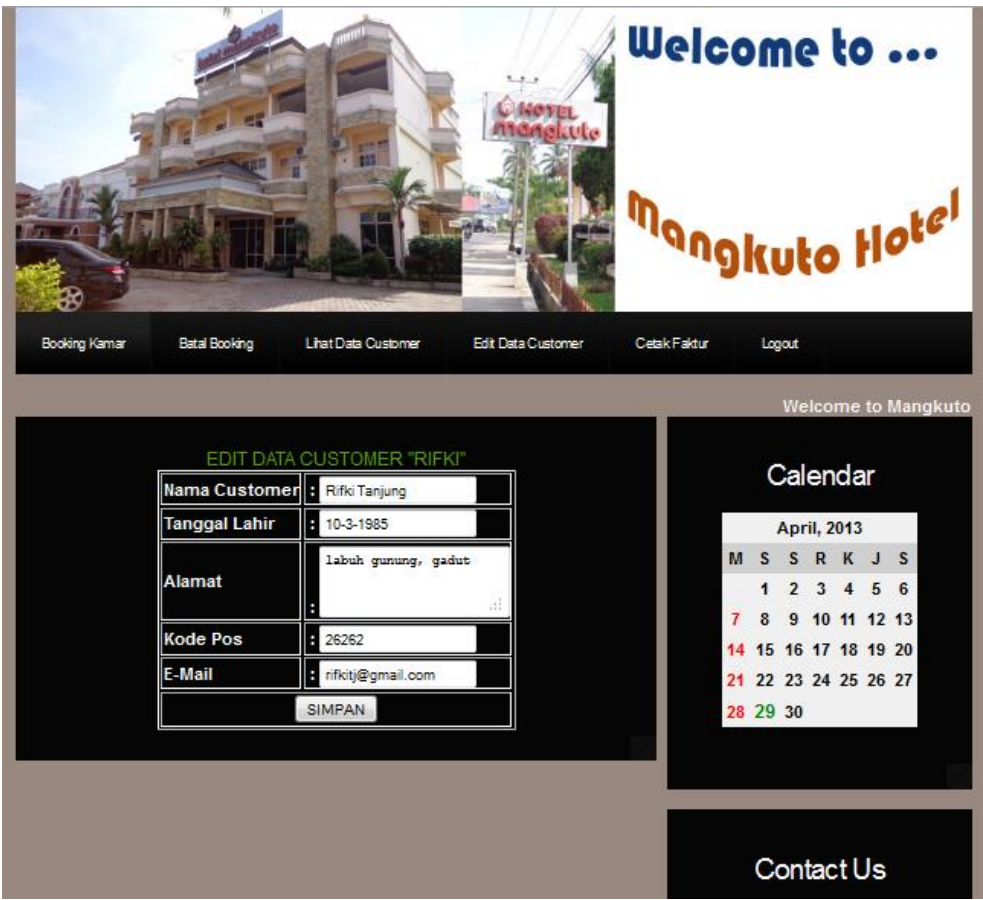

**Gambar 5.32 Tampilan Customer**

# **5.3.6 Tampilan Login Admin**

Pada tampilan login admin ini hanya dapat diakses oleh admin. Tampilan login admin dapat dilihat pada gambar berikut:

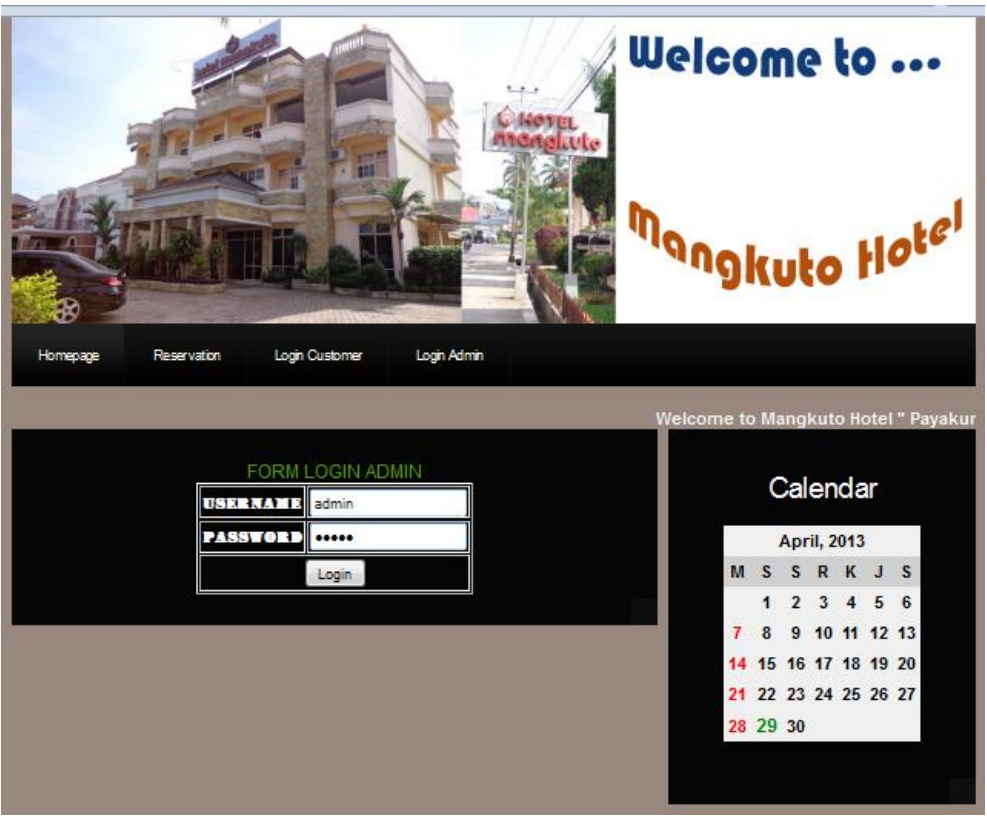

**Gambar 5.33 Tampilan Login Admin**

# **5.3.7 Tampilan** *Page* **Admin**

Pada tampilan *page* admin ini, menu yang dapat diakses oleh admin adalah update kamar, update data *customer*, laporan, *logout*, tambah kamar, edit kamar, dan hapus kamar. Tampilan page admin dapat dilihat pada gambar berikut :

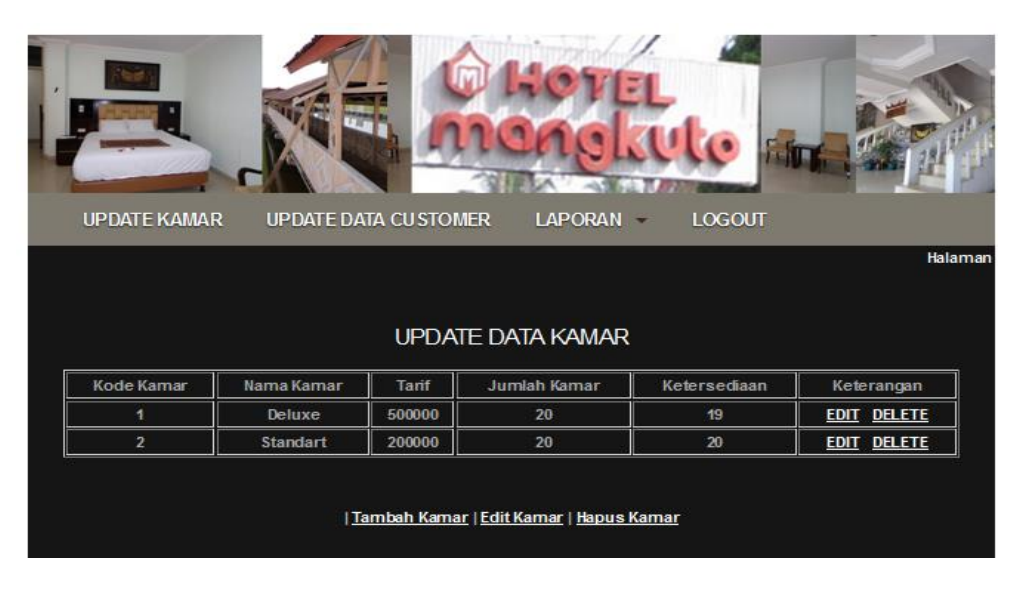

**Gambar 5.34 Tampilan** *Page* **Admin**

# **5.3.8 Tampilan** *Form* **Laporan**

Pada tampilan *form* laporan ini, terdapat tiga buah menu yang dapat di akses oleh admin, yaitu : laporan pemesanan, laporan *check-in*, dan laporan *check-out*.

Tampilan form laporan dapat dilihat pada gambar berikut :

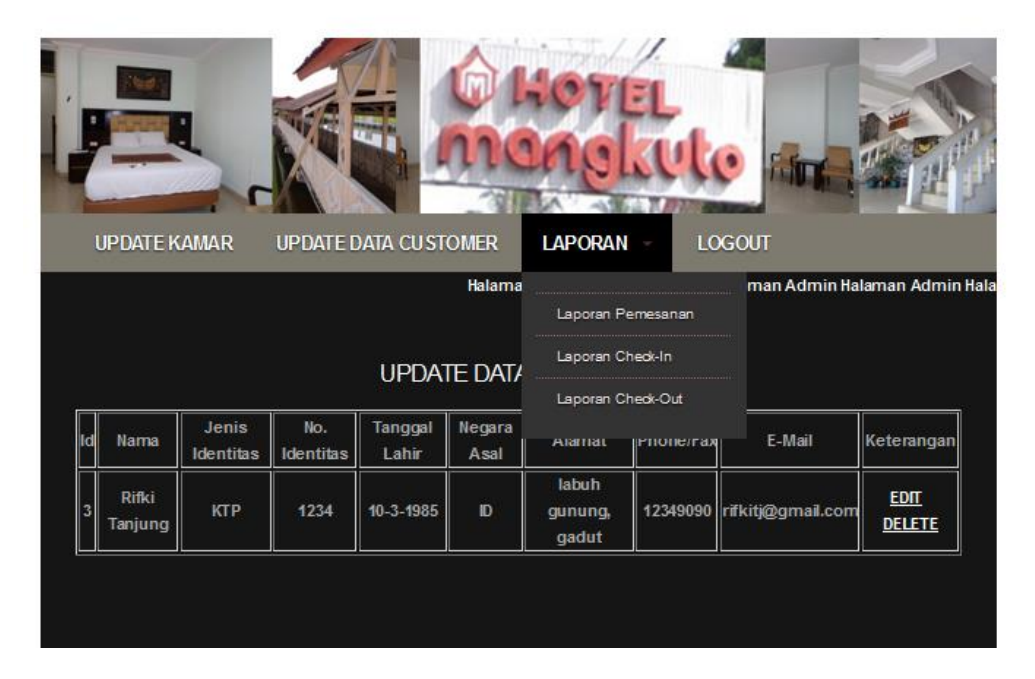

**Gambar 5.35 Tampilan** *Form* **Laporan**

# **5.3.9 Tampilan Laporan** *Check In*

Pada tampilan laporan *check in* ini, admin harus menginputkan tanggal *customer check in*. Tampilan laporan *check in* dapat dilihat pada gambar berikut :

### LAPORAN CHECK IN RESRSVASI KAMAR HOTEL

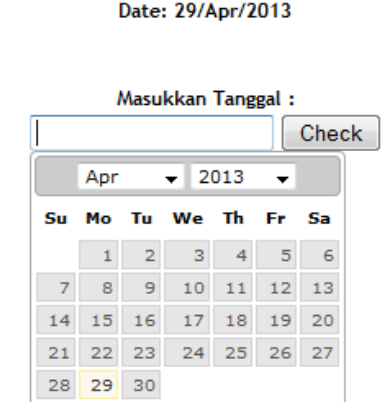

 **Gambar 5.36 Tampilan Laporan** *Check In*

# **5.3.10 Tampilan Halaman Tambah Kamar**

Pada tampilan ini merupakan penambahan kamar yang dilakukan oleh admin jika

terjadi penambahan kamar. Tampilan halaman tambah kamar dapat dilihat pada gambar

berikut :

# HALAMAN TAMBAH KAMAR

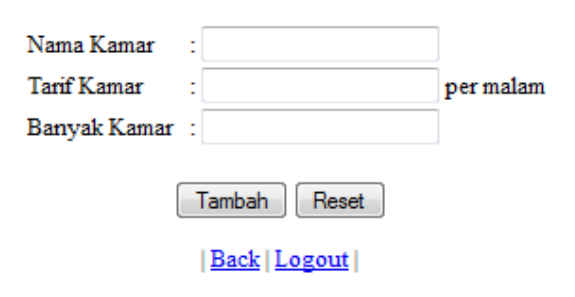

# **Gambar 5.37 Tampilan Halaman Tambah Kamar**

# **5.3.11 Tampilan Bukti** *Check In*

Pada tampilan bukti *check in* ini merupakan bukti pemesanan kamar yang telah dilakukan oleh *customer*. Tampilan bukti *check in* dapat dilihat pada gambar berikut :

# **MANGKUTO HOTEL**

Jl. Jend. Sudirman Payakumbuh - West Sumatera Phone (62-752) 93358 E-mail: mangkutohotel@gmail.com

Bukti Pemesanan Kamar Hotel Check In pada tanggal 05/10/2013:

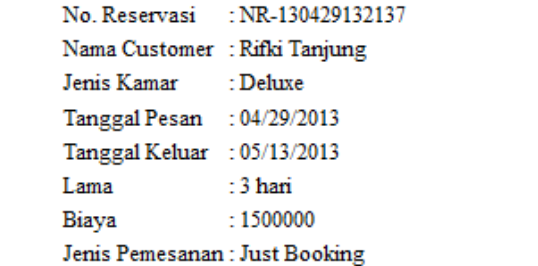

Ttd

Marketing Hotel

**Gambar 5.38 Tampilan Bukti** *Check In*

#### **BAB VI**

### **PENUTUP**

### **6.1 Kesimpulan**

Dari penulisan tugas akhir ini mulai dari tahapan analisa permasalahan yang ada hingga pengujian aplikasi sistem yang baru maka dapat diambil beberapa kesimpulan, yaitu:

- 1. Aplikasi pengelolaan transaksi reservasi pada Hotel Mangkuto dapat memantau seluruh kegiatan pengadministrasian, sehingga proses pengadministrasian dapat berjalan dengan lancar dan terkendali.
- 2. Aplikasi ini bisa memberikan pelayanan dan membuat pelanggan menjadi lebih tertarik untuk berkunjung ke Hotel Mangkuto.

### **6.2 Keterbatasan Sistem**

Dari hasil analisa yang dilakukan, sistem yang dirancang masih memiliki keterbatasan, yaitu sistem ini hanya dapat diakses oleh *mobile* yang memiliki kecanggihan teknologi pada saat ini seperti : *smartphone, android*, dan lain-lain

# **6.3 Saran-saran**

Agar sistem yang diusulkan dapat digunakan lebih optimal dan dapat berjalan sesuai dengan yang diharapkan, maka ada beberapa saran yang dapat dijadikan bahan pertimbangan untuk pihak Hotel Mangkuto.

Adapun saran yang penulis berikan adalah sebagai berikut :

1. Sistem yang dibangun penulis pada intinya hanya sebatas informasi mengenai informasi fasilitas kamar, *booking* kamar, dan lain-lain, sehingga diharapkan adanya pengembangan lagi untuk sistem yang lebih luas cakupannya.

- 2. Diharapkan ada pengembangan lainnya di aplikasi ini, sehingga nantinya dapat meningkat nilai perusahaan di *customer*.
- 3. Diperlukan *maintenace* terhadap program aplikasi yang telah dibuat, supaya dapat digunakan secara berkelanjutan selama kebutuhan terhadap informasi yang ada di Hotel Mangkuto.

### **DAFTAR PUSTAKA**

Roger S. Pressman, Ph.D, 2002 dalam Rekayasa Perangkat Lunak

Suartana, 1987 : 14 yaitu pemesanan fasilitas yang diantaranya akomodasi, meal, seat pada pertunjukan, pesawat terbang, kereta api, bus, hiburan, night club, discoutegue dan sebagainya

Pengenalan-UML.pdf, 2012 dalam<http://www.scribd.com/>

[Rasmus Lerdorf](http://id.wikipedia.org/wiki/Rasmus_Lerdorf) pada tahun [1995](http://id.wikipedia.org/wiki/1995) PHP pertama kali dibuat oleh

Pada November 1997, dirilis PHP/FI 2.0. Pada rilis ini, *[interpreter](http://id.wikipedia.org/w/index.php?title=Interpreter&action=edit&redlink=1)* PHP sudah diimplementasikan dalam program [C.](http://id.wikipedia.org/wiki/C)

EL – 207 Komputer dan Pemrograman.

Amazing News Website with PHP, AJAX, and MYSQL, Mochamad Joko Adi Wirawan,

### 2008

Pengertian\_Wap.pdf, 2013 dalam http://www.scribd.com.

# **Biodata Diri, Riwayat Penelitian, PkM dan Publikasi**

# **Ketua Penelitian**

# **A. Identitas**

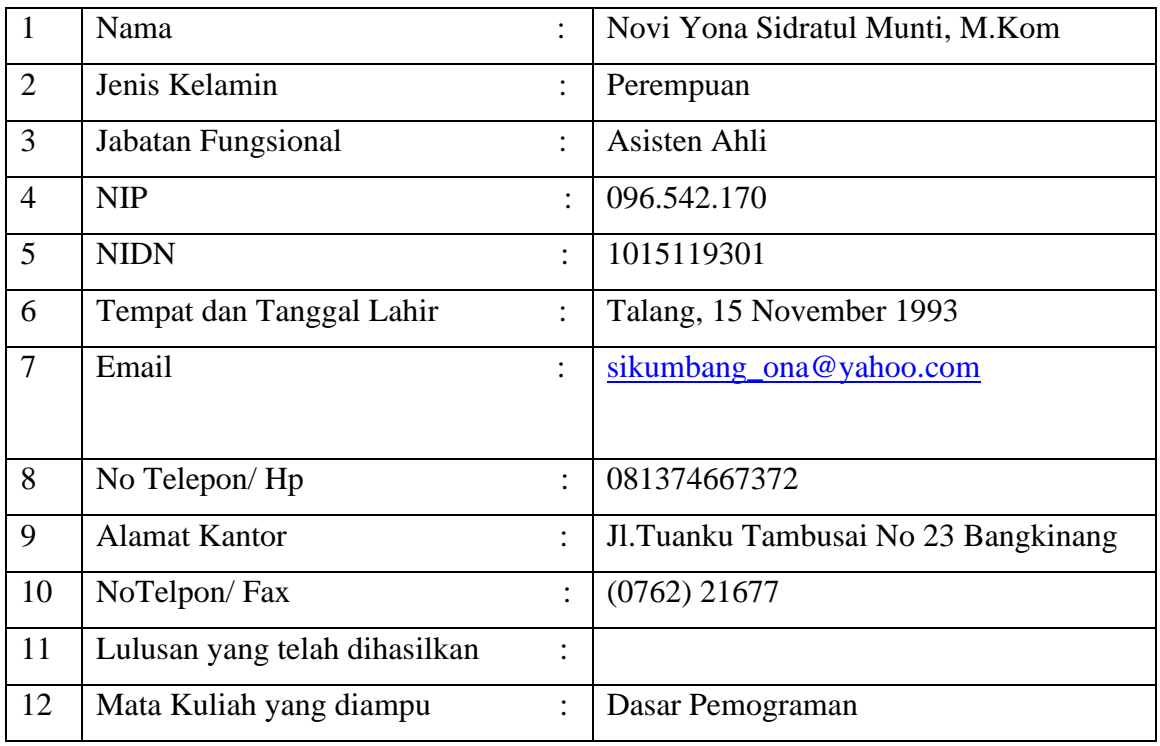

# **B. Riwayat Pendidikan**

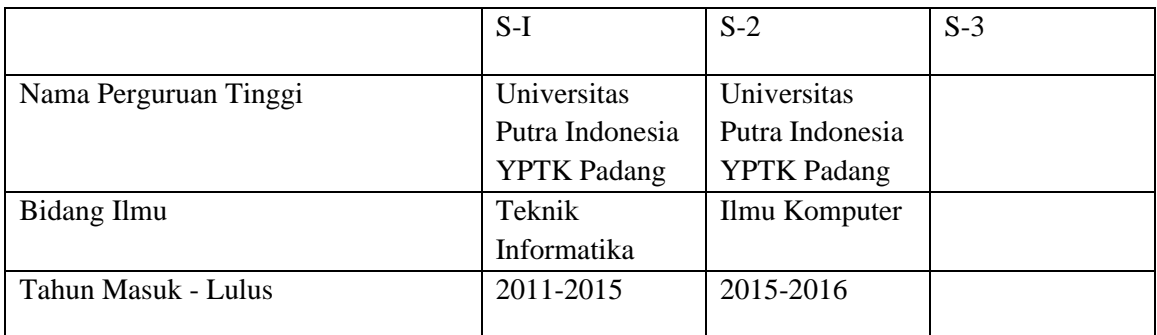

# **C. Pengalaman Penelitian dalam 3 tahun terakhir**

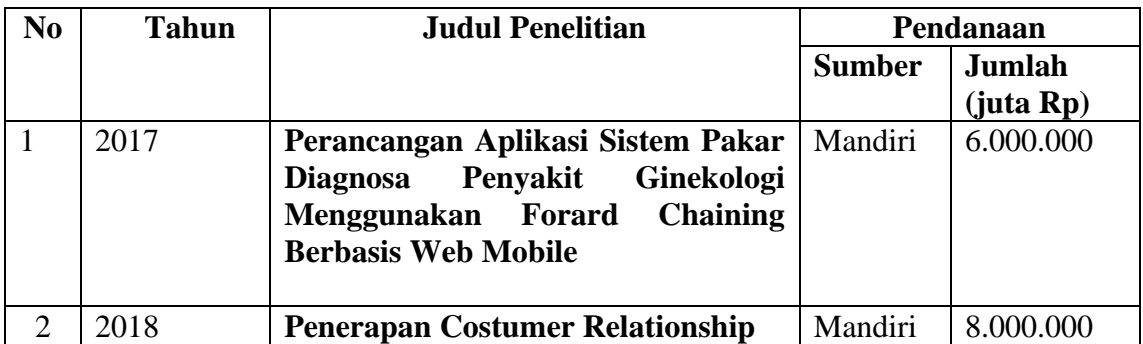

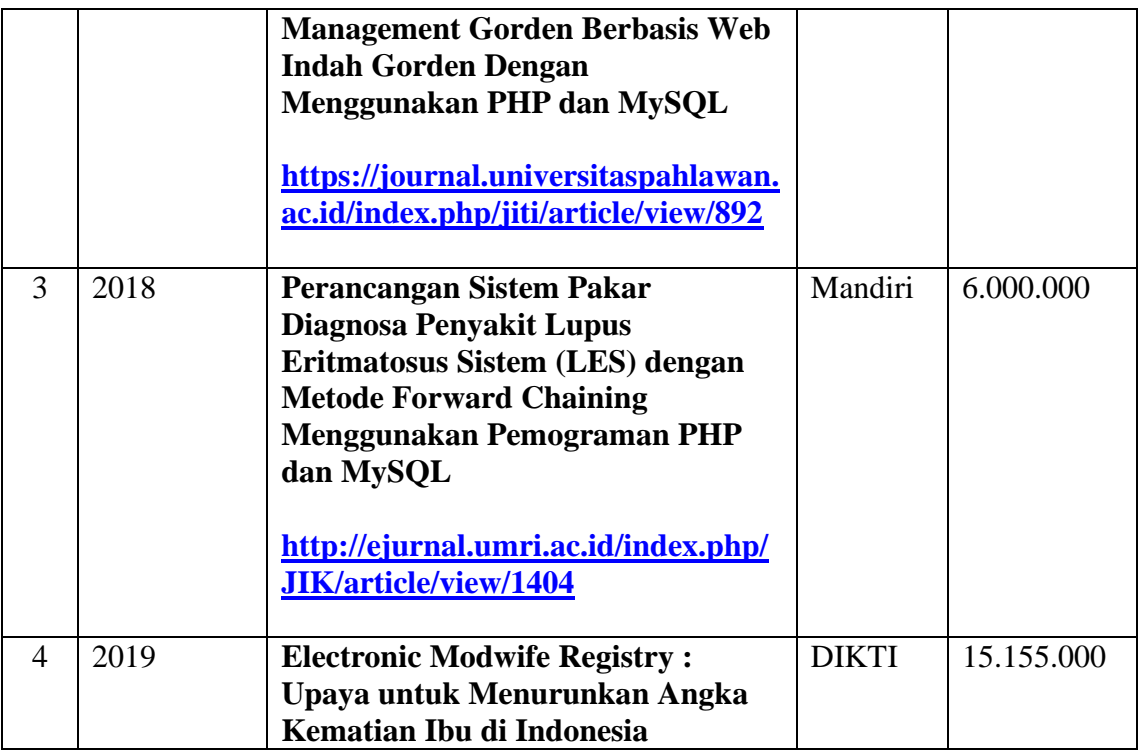

# **D. Pengalaman Pengabdian Kepada Masyarakat 3 tahun terakhir**

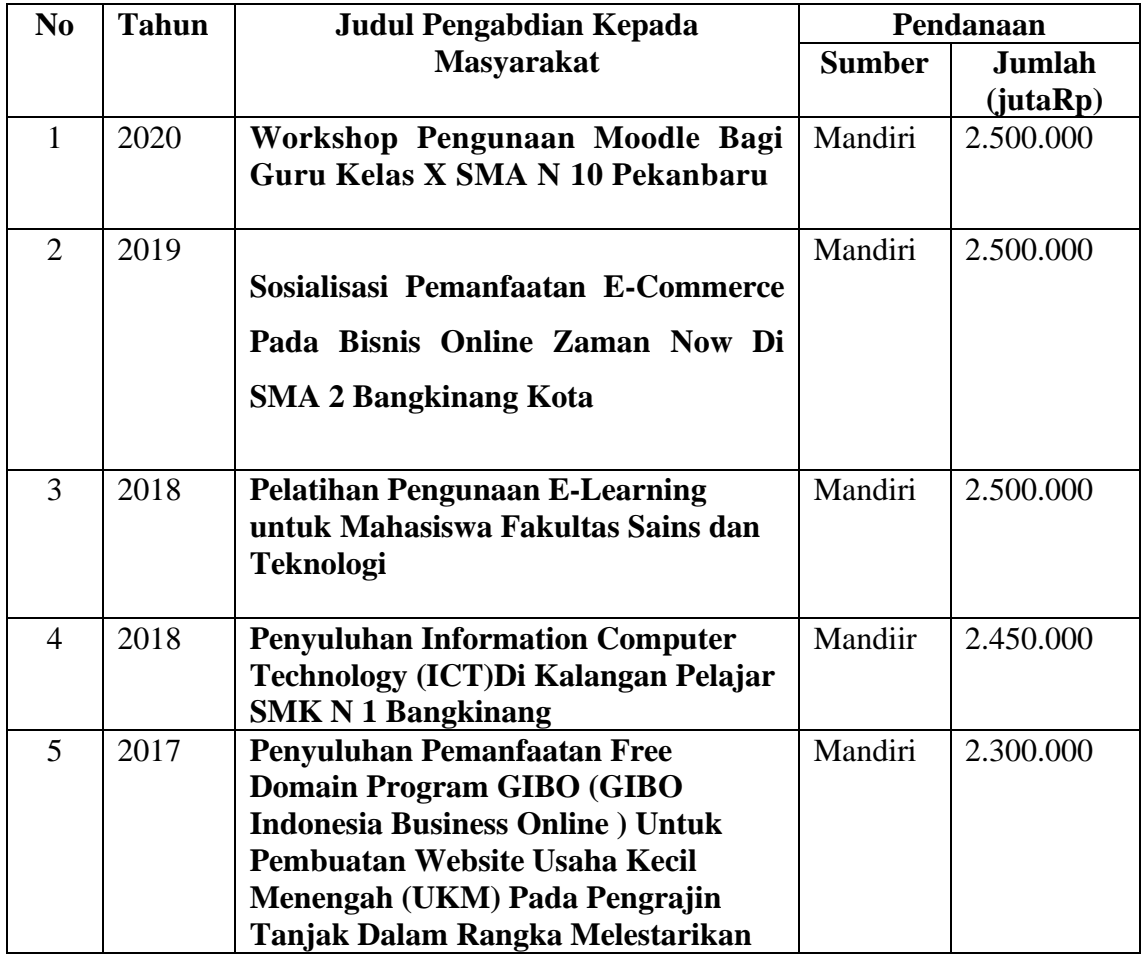

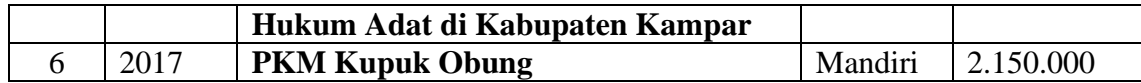

# **E. Publikasi Artikel Ilmiah dalam Jurnal 3 tahun terakhir**

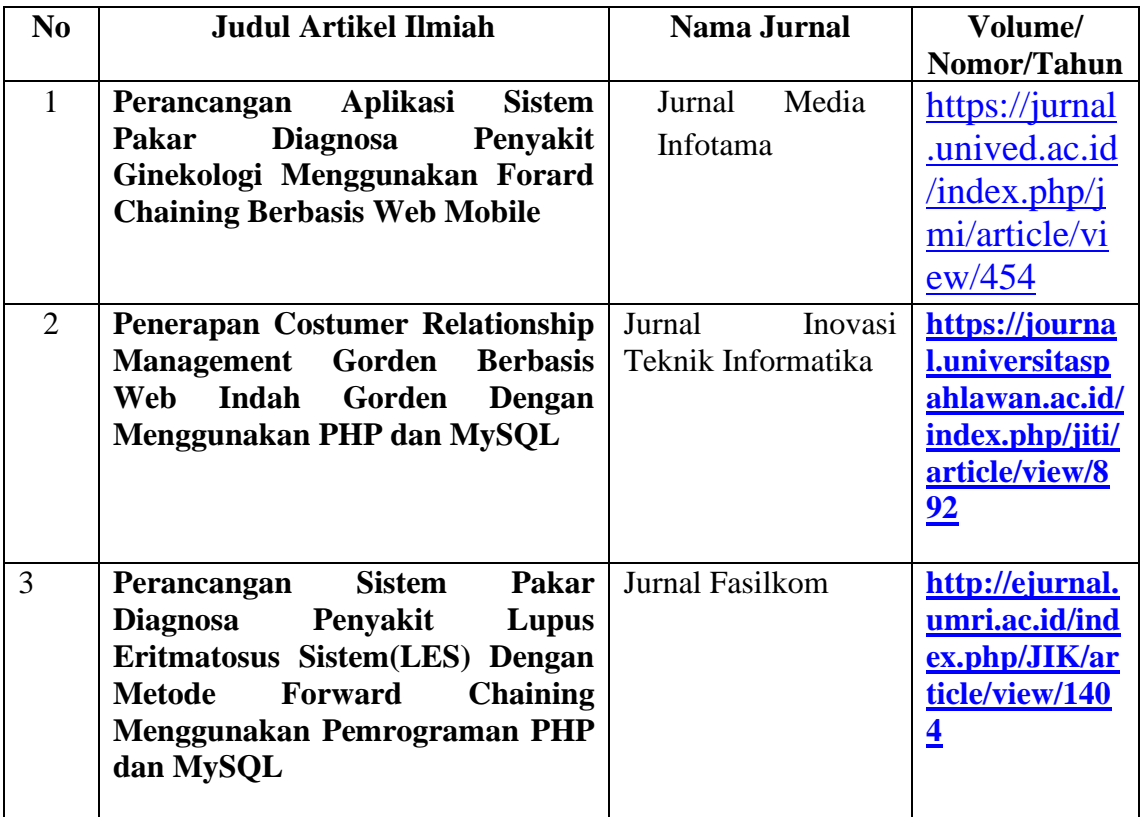

# **F. Pemakalah Seminar Ilmiah (***Oral Presentation***) dalam 3 tahun terakhir**

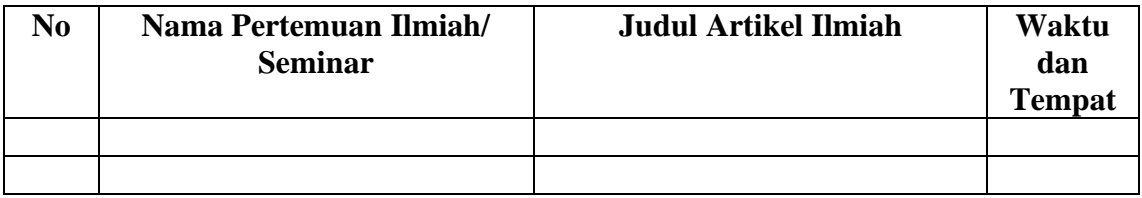

# **G. Karya Buku dalam 3 Tahun Terakhir**

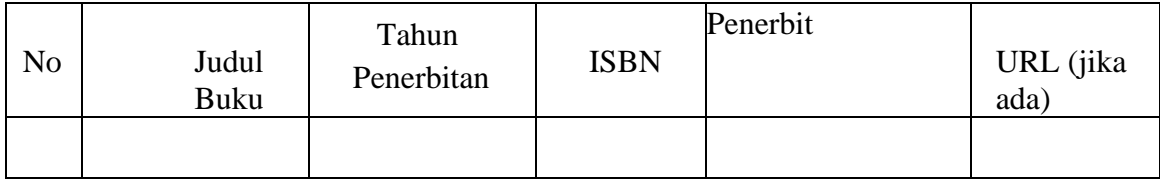

# **H. Perolehan HKI dalam 5 tahun terakhir**

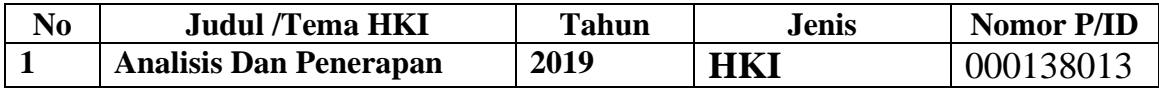

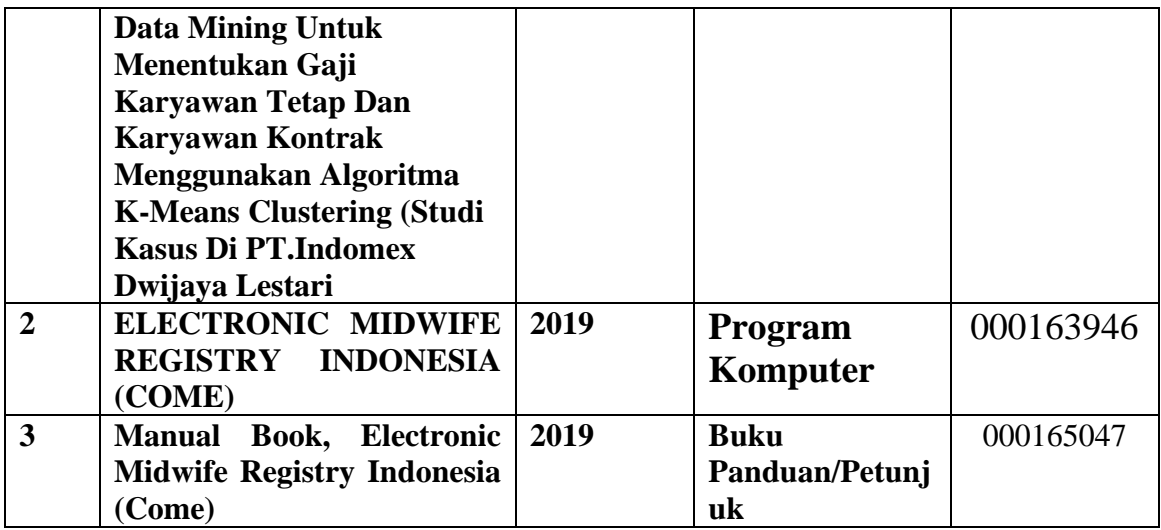

# **I. Pengalaman Merumuskan Kebijakan Publik/Rekayasa Sosial Lainnya dalam 10 tahun terakhir**

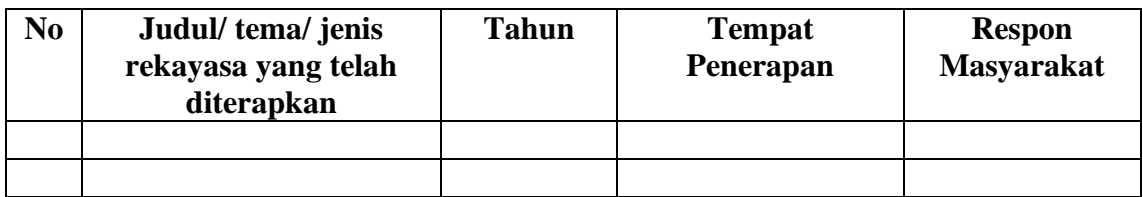

# **J. Penghargaan dalam 5 tahun terakhir (Pemerintah, Asosiasi Atau Institusi)**

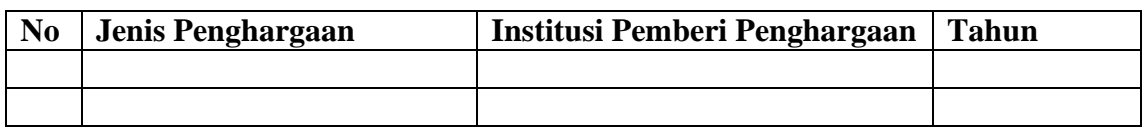

Semua data yang saya isikan dan tercantum dalam biodata ini adalah benar dan dapat dipertanggung jawabkan secara hukum. Apabila dikemudian hari ternyata dijumpai ketidak sesuaian dengan kenyataan, saya sanggup menerima sanksi berdasarkan peraturan perundang-undangan yang berlaku. Demikian biodata ini saya buat dengan sebenarnya sebagai syarat dalam pengajuan proposal penelitian Universitas Pahlawan Tuanku Tambusai

> Bangkinang, 25 September 2020 Pengusul,

Novi Yona Sidratul Munti, S.Kom,. M.Kom NIP.TT 096 542 170

# **Biodata Anggota Tim Pelaksana**

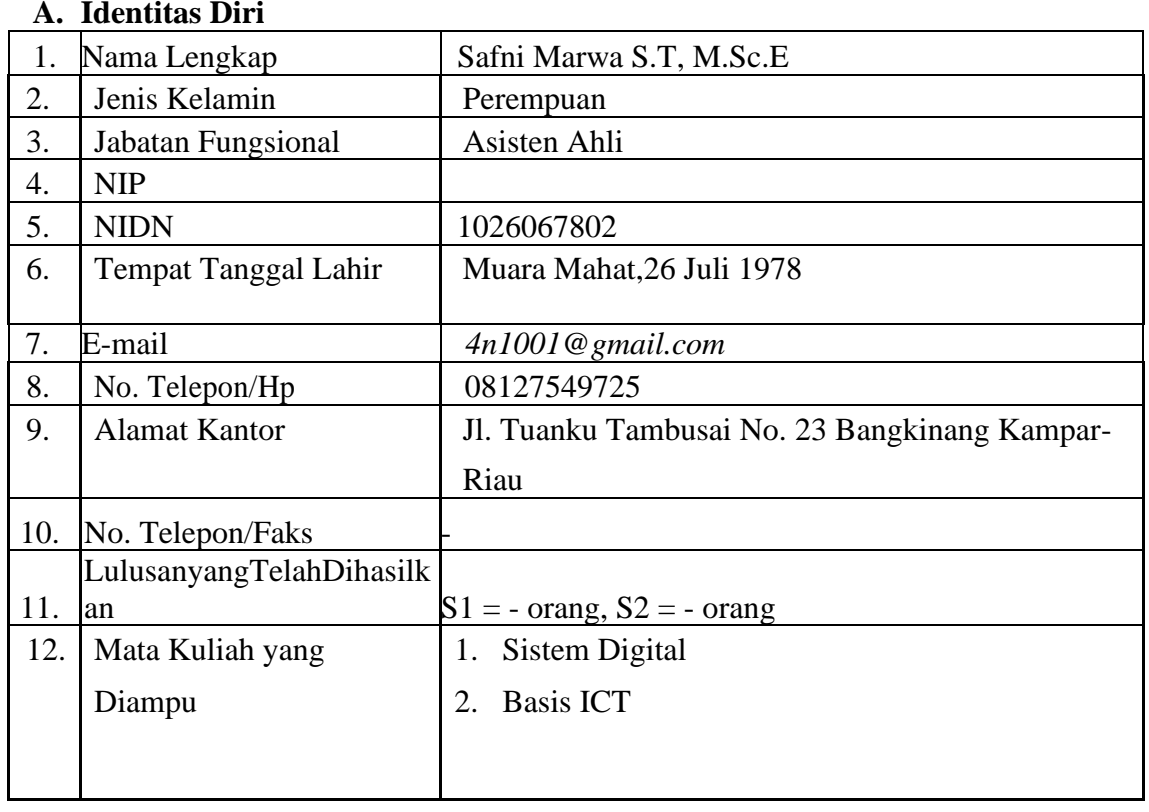

# **B. Riwayat Pendidikan**

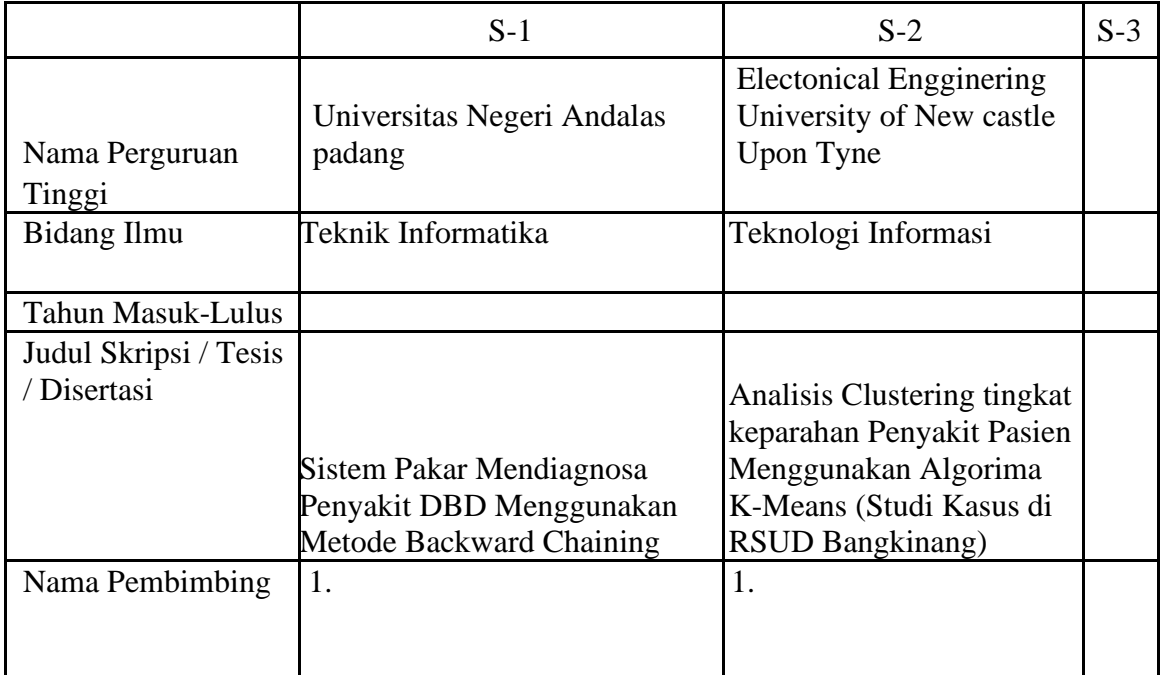

# **C. Pengalaman Penelitian Dalam 5 Tahun**

# **Terakhir (Bukan Skripsi, Tesis, dan**

**Disertasi)**

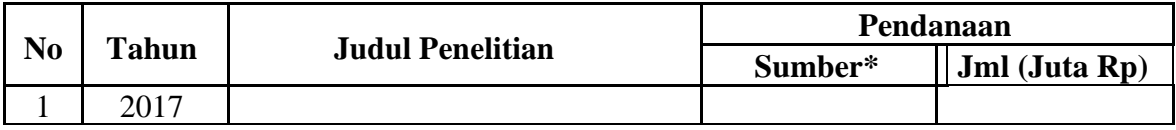

# **D. Pengalaman Pengabdian Kepada Masyarakat dalam 5 Tahun Terakhir**

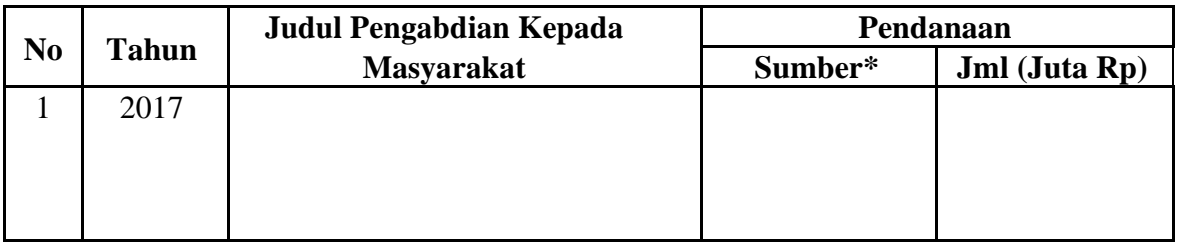

# **E. Publikasi Artikel Ilmiah Dalam Jurnal Dalam 5 Tahun Terakhir**

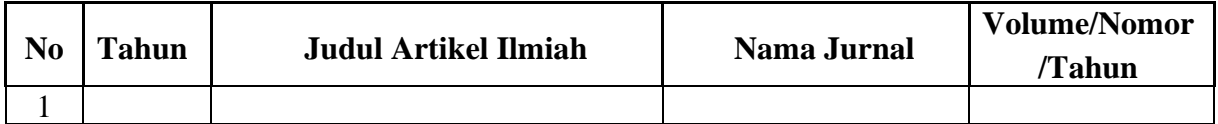

# **F. Pemakalah Seminar Ilmiah (***Oral Persentation***) dalam 5 Tahun**

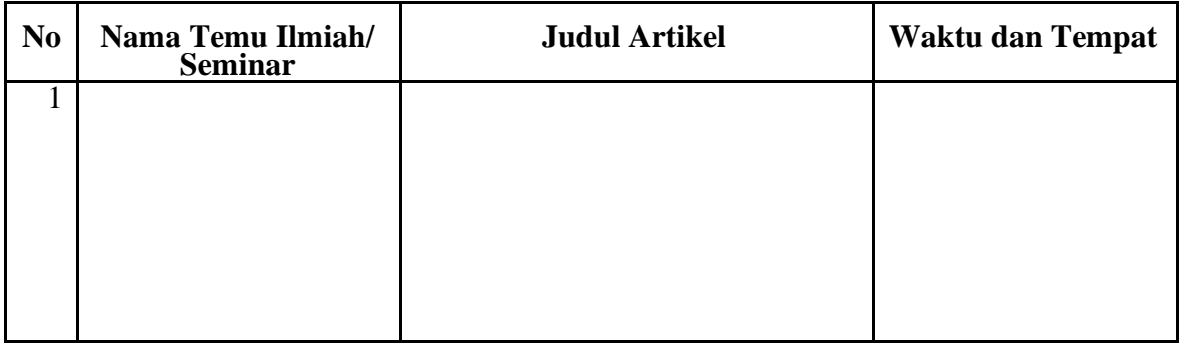

# **G. Karya Buku dalam 5 Tahun Terakhir**

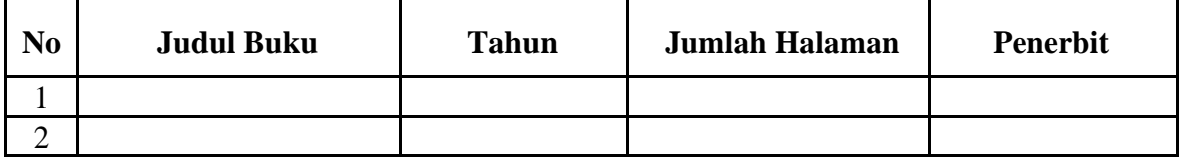

# **H. Perolehan HKI dalam 10 Tahun Terakhir**

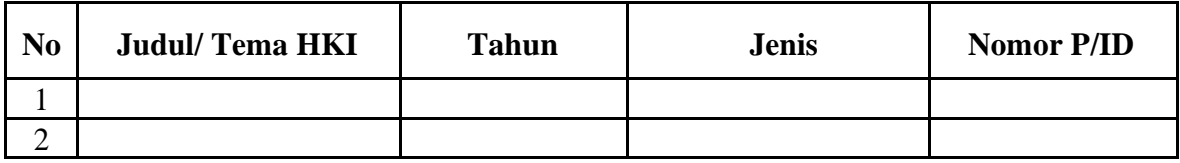

# **I. Pengalaman Merumuskan Kebijakan Publik/ Rekayasa Sosial Lainnya dalam 10 Tahun Terakhir**

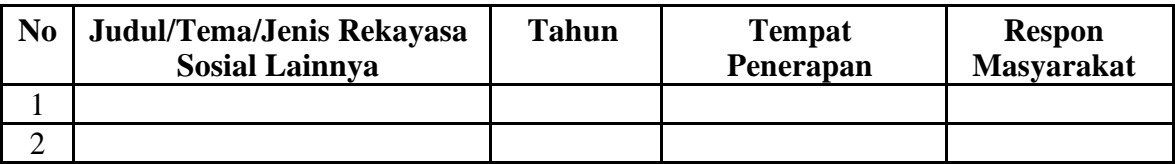

# **J. Penghargaan dalam 10 Tahun Terakhir (dari Pemerintah, Asosiasi, atau Institusi Lainnya)**

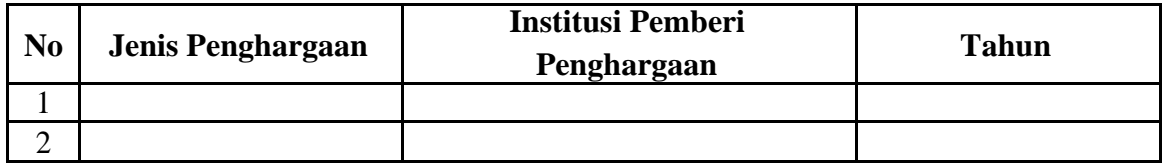

Semua data yang saya isikan dan tercantum dalam biodata ini adalah benar dan dapat dipertanggung jawabkan secara hukum. Apabila dikemudian hari ternyata dijumpai ketidaksesuaian dengan kenyataan, saya sanggup menerima sanksi. Demikian biodata ini saya buat dengan sebenarnya untuk memenuhi salah satu persyaratan dalam pengajuan proposal penelitian .

Pengusul

Safni Marwa S.T, M.Sc.E

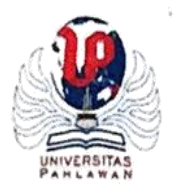

# UNIVERSITAS PAHLAWAN TUANKU TAMBUSAI LEMBAGA PENELITIAN DAN PENGABDIAN MASYARAKAT

e-mail : lppm.tambusai@vahoo.co.id Alamat: Jl. Tuanku Tambusai No. 23 Bangkinang, Kampar-Riau Kode Pos. 28412 Telp.(0762) 21677, 085278005611, 085211804568

Bangkinang, 29 Desember 2020

Nomor: 158 / LPPM/UPTT/XII/2020  $Lamp: -$ Perihal: Izin Pelaksanaan Penelitian

Kepada Yth, Bapak/ Ibu Direktur Hotel Mangkuto Payakumbuh Di Tempat

Assalamu'alaikum. Wr, Wb Dengan Hormat,

Do'a dan harapan kami semoga Bapak/Ibu senantiasa dalam keadaan sehat wal'afiat dan dapat melakukan aktivitas sehari-hari. Amin.

Disampaikan dengan hormat kepada Bapak/Ibu, bahwa dalam memenuhi kewajiban dosen yang tertuang dalam Tri Dharma Perguruan Tinggi, bahwa setiap dosen harus melaksanakan tugas penelitian setiap tahunnya. Sehubungan dengan hal tersebut, maka kami mengharapkan kesediaan Bapak/Ibu Direktur Hotel Mangkuto Payakumbuh untuk dapat memberikan izin pelaksanaan penelitian di Hotel Mangkuto Payakumbuh kepada dosen:

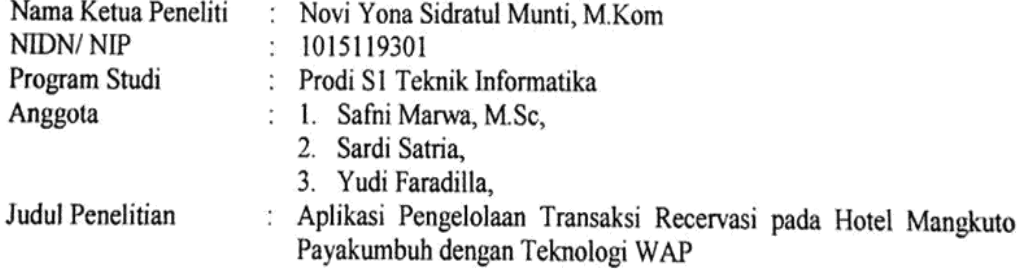

Demikian disampaikan, atas perhatian dan kerjasamanya kami ucapkan terimakasih. Wassalam...

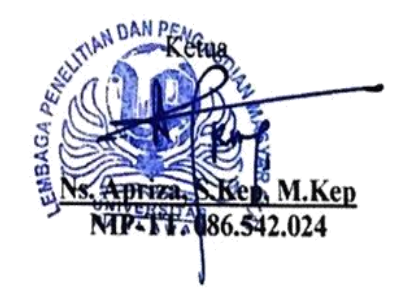

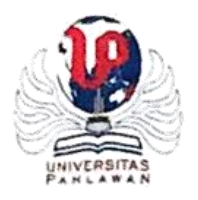

# UNIVERSITAS PAHLAWAN TUANKU TAMBUSAI LEMBAGA PENELITIAN DAN PENGABDIAN MASYARAKAT

e-mail: Ippm.tambusaj@vahoo.co.id Alamat: Jl. Tuanku Tambusai No. 23 Bangkinang, Kampar-Riau Telp.(0762) 21677.085278005611.085211804568

Kode Pos. 28412

#### **SURAT PERINTAH TUGAS**  $No:$ [bb /LPPM/UP-TT/PD/XII/2020

Yang bertanda tangan dibawah ini:

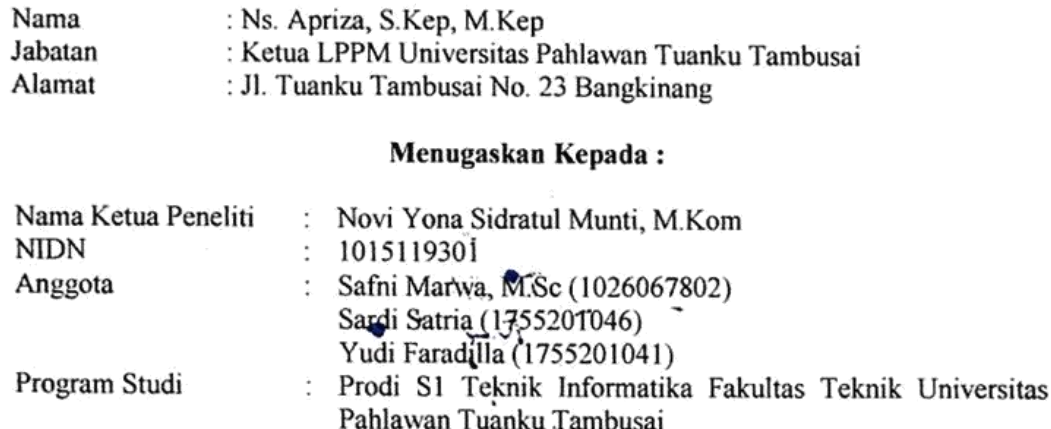

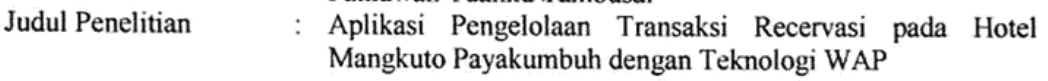

Melaksanakan kegiatan Penelitian di Hotel Mangkuto Payakumbuh periode Desember 2020 - Januari 2021. Dengan dikeluarkannya surat tugas ini, maka yang bersangkutan wajib melaksanakan tugas dengan sebenarnya dan bertanggungjawab kepada Ketua Lembaga Penelitian dan Pengabdian Masyarakat Universitas Pahlawan Tuanku Tambusai.

Demikian surat tugas ini dibuat, untuk dapat dilaksanakan sebagaimana mestinya.

Bangkinang, 29 Desember 2020 LPPM Universitası Pahlawan Tuanku Tambusai Universide Ave M.Kep NIP-TT. 096.542.024